# **JURNAL PROYEL AKHIR APLIKASI PENDONASIAN BARANG ONLINE BERBASIS WEBSITE DENGAN TEKNOLOGI BLOCKCHAIN MODUL DONATUR**

**Muchammad Richard Maulana<sup>1</sup> , Siska Komala Sari, S.T., M.T.<sup>2</sup> , Inne Gartina Husein, S.Kom., M.T.<sup>3</sup>**

Program Studi D3 Sistem Informasi, Fakultas Ilmu Terapan Universitas Telkom 1 richardmaulana@student.telkomuniversity.ac.id, 2 siska@tass.telkomuniversity.ac.id, 3 inne@tass.telkomuniversity.ac.id

#### **ABSTRAKSI**

Donatur adalah orang yang menyumbangkan hartanya untuk diberikan kepada orang lain yang membutuhkan, seperti para korban bencana alam, masyarakat yang membutuhkan pembiayaan untuk membeli obat yang mahal, ataupun membantu memberikan ide dan gagasan yang menarik dalam membuat sebuah karya. Banyak orang yang sebenarnya memiliki barang yang masih berguna tetapi tidak terpakai lagi dan bingung barang ini harus diapakan. Maka dari itu di sini penyusun akan mengambil tema Aplikasi Pendonasian dengan Modul Donatur yang menerangkan bagaimana donatur dalam mendonasikan barang kepada penerima donasi. Adapun metodologi yang digunakan dalam penelitian ini adalah metode berorientasi objek atau OOP (Object Oriented Programming) dan metode pengembangan perangkat lunak menggunakan prototype. Sedangkan dalam pembuatan perangkat lunaknya menggunakan CI (Codeigniter) yaitu framework yang digunakan untuk membuat sebuah aplikasi berbasis web yang disusun dengan menggunakan bahasa PHP dan database menggunakan MySQL serta penggunaan Blockchain untuk penyimpanan data tambahan agar data dapat tervalidasi secara baik dan kredibel. Dalam tahap awal user yang mengakses program ini akan diberikan halaman awal sistem berupa tampilan homepage, about dan information, dan di hadapkan pada form login dan registration account, setelah itu user dapat mengakses semua yang ada di web tersebut.

### **ABSTRACT**

Donors are people who donate their wealth to be given to others in need, such as victims of natural disasters, people who need funding to buy expensive medicines, or help provide interesting ideas and ideas in making a work. Many people who actually have goods that are still useful but are not used anymore and confused what to do. Therefore, here the composer will take the theme of the Donation Application with the Donor Module which explains how donors can donate items to the recipient of the donation. It is intended that the general public can find out the needs of any items that are worthy of donation so that it can be useful and beneficial for the recipient of the donation. The methodology used in this study is the object oriented method or OOP (Object Oriented Programming) and software development methods using prototypes. Whereas in making the software using CI (Codeigniter) which is a framework that is used to create a web-based application that is compiled using PHP and database using MySQL as well as the use of Blockchain for additional data storage so that the data can be validated properly and credibly. In the initial stage, users who access this program will be given a system home page in the form of a homepage, about and information display, and are confronted with the login and registration account forms, after which the user can access everything on the web.

#### **1. Pendahuluan**

### **1.1 Latar Belakang**

Badan amal dunia di Inggris Charities Aid Foundation merilis daftar 140 negara yang paling dermawan. Indonesia merupakan negara peringkat ketujuh dari daftar tersebut. Donatur atau orang yang memberikan donasi berperan penting dalam membantu masyarakat yang membutuhkan baik dalam berupa sumbangan uang maupun barang, dengan memberikan donasi kepada yang membutuhkan. Dana dari donatur akan digunakan untuk membantu orang yang membutuhkan, seperti korban bencana alam, yayasan yatim piatu dan kemiskinan [1]. Untuk melihat daftar negara yang paling dermawan bisa dilihat di lampiran 1.

Berdasarkan kuisoner yang telah dibagikan terhadap 129 responden, terdapat 70,5% yang menyatakan pernah melakukan pendonasian dalam bentuk uang, 25,6% dalam bentuk uang dan barang seperti sembako, pakaian dan buku yang masih layak digunakan. Sisanya 3,9% melakukan pendonasian hanya dalam bentuk barang. Terdapat 92% responden yang menyatakan bahwa hasil donasi yang diberikan harus bisa dilacak untuk mengetahui barang tersebut benarbenar tersalurkan dengan benar dan tepat. Jadi, hasil penerimaan donasi tidak ada yang ditutupi maupun di manipulasi demi kepentingan pribadi. Responden lebih percaya jika terdapat fitur yang bisa menampilkan datadata pemakaian donasi yang akan dipakai untuk keperluan para penerima donasi.

Menurut hasil kuisioner yang dilakukan, terdapat 81% yang menyatakan setuju jika bisa mendonasikan barangnya secara online, dan dimana barang hasil sumbangan akan diberikan kepada penerima donasi. Sisanya tidak menyetujui dengan berbagai alasan pribadi. Hal ini yang mendorong untuk membuat sebuah aplikasi pendonasian yang berjudul "APLIKASI PENDONASIAN BARANG ONLINE BERBASIS WEBSITE DENGAN TEKNOLOGI BLOCKCHAIN". Dengan spesifikasi modul donatur ini dapat mempermudah donatur yang akan melakukan donasi dimana aplikasi ini memberikan fitur tracking agar dapat mengetahui progres pengelolaan donasi. Sehingga, hal ini diharapkan akan mampu menjawab permasalahan yang sudah ada dimasyarakat.

### **1.2 Rumusan Masalah**

Berdasarkan latar belakang maka dapat dijabarkan beberapa rumusan masalah yaitu sebagai berikut.

- a. Bagaimana cara memfasilitasi donatur agar dapat melakukan pendonasian barang secara online.
- b. Bagaimana cara memfasilitasi donatur agar dapat melihat laporan penerimaan donasi.

c. Bagaimana cara memfasilitasi donatur dalam melihat progress pengelolaan barang donasi.

### **1.3 Tujuan**

Tujuan dari proyek akhir adalah membangun aplikasi yang mampu:

- a. Membantu donatur dalam melakukan pendonasian secara *online*.
- b. Menampilkan laporan penerimaan donasi yang dilakukan oleh pengelola donasi.
- c. Membantu donatur untuk mengetahui progres pengelolaan barang donasi.

#### **1.4 Batasan Masalah**

Adapun batasan yang diterapkan dalam pembangunan Aplikasi Pendonasian Barang Online Berbasis Website Dengan Teknologi Blockchain Modul Donatur ini adalah sebagai berikut:

- a. Donatur hanya bisa memberikan donasi berupa barang.
- b. Donatur memiliki email yang digunakan untuk melakukan registrasi dan untuk mendapatkan pesan notifikasi saat berhasil melakukan transaksi donasi.

#### **II. Tinjauan Pustaka**

#### **2.1 Konsep Dasar Aplikasi**

Konsep dasar aplikasi yang akan dibahas pada sub bab ini adalah aplikasi *web*, aplikasi pendonasian barang bagian donatur, sumbangan dan *campaign*.

### **2.1.1 Aplikasi** *Web*

Aplikasi web merupakan aplikasi yang dieksekusi dan disimpan di lingkungan web server. Jika *user* melakukan permintaan melalui aplikasi *web browser* maka akan direspon oleh aplikasi *web* dan hasilnya nanti akan dikembalikan lagi pada hadapan user. Halaman yang ditampilkan layar *web browser* saat user membuka aplikasi web ini bersifat dinamis dan tergantung dari parameter atau nilai data yang telah dimasukkan oleh user [3].

# **2.1.2 Donatur**

Donatur adalah orang yang menyumbangkan hartanya untuk diberikan kepada orang lain yang membutuhkan, seperti para korban bencana alam, masyarakat yang membutuhkan pembiayaan untuk membeli obat yang mahal, ataupun membantu memberikan ide dan gagasan yang menarik dalam membuat sebuah karya. Karena mereka terbentur kurangnya dana dan membutuhkan donasi untuk memenuhi kebutuhan tersebut. Dalam melakukan kebiasaan baik para donatur bertinda untuk kepentingan imim dan sudah menjadi tradisi dalam berbagi untuk meningkatkan kualitas hidup sesama manusia[4].

# **2.1.3 Donasi**

Sumbangan atau donasi berasal dari kata latin *donum* merupakan sebuah pemberian yang pada umumnya bersifat secara fisik oleh badan hukum atau perorangan. Sifat sukarela saat melakukan pemberian tanpa mengharap adanya imbalan ini bersifat keuntungan. Bentuk pemberian donasi banyak ragamnya, ada yang dalam bentuk makanan, pakaian, barang mainan, uang, ataupun kendaraan. Akan tetapi tidak selalu donasi dalam bentuk barang, pada kasus seperti becana alam atau kedaan yang darurat, donasi bisa dalam bentuk bantuan kemanusiaan atau bantuan dalam bentuk pembangunan. Sedangkan dalam hal perawatan medis, donasi dapat dalam bentuk pemberian transfuse darah atau transplantasi dalam memberikan organ tubuh [4].

# **2.1.4** *Campaign*

*Campaign* atau dalam bahasa indonesia yaitu kampanye merupakan sebuah tindakan dan usaha yang bertujuan dalam mendapatkan pencapaian dukungan. Usaha kampanye bisa dilakukan oleh peorangan atau sekelompok orang yang terorganisir, pada periode waktu tertentu, untuk melakukan pencapaian suatu proses pengambilan keputusan di dalam suatu kelompok [4].

# **2.2 Tools Pemodelan yang digunakan**

Adapun *tools* pemodelan yang digunakan sebagai model sistem yang akan dirancang adalah sebagai berikut.

# **2.2.1 BPMN (***Business Process Modelling and Notation***)**

*Business Process Model and Notation* (BPMN) adalah diagram yang menggambarkan aliran proses bisnis dari sistem atau aktivitas yang direncanakan. BPMN adalah standar untuk memodelkan proses bisnis dan proses layanan Web. BPMN memiliki kemampuan untuk memodelkan proses bisnis yang kompleks dan secara khusus dirancang dengan mempertimbangkan layanan Web [5]. Adapun Notasi BPMN seperti pada Tabel Notasi BPMN.

**Tabel 2- 1 Notasi BPMN**

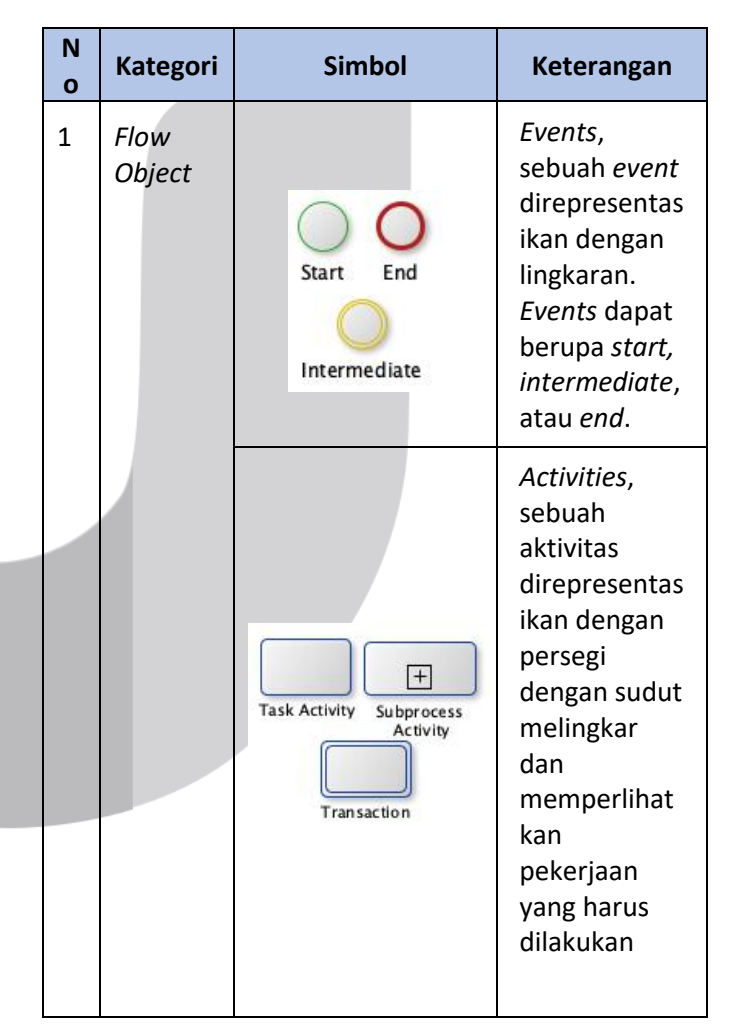

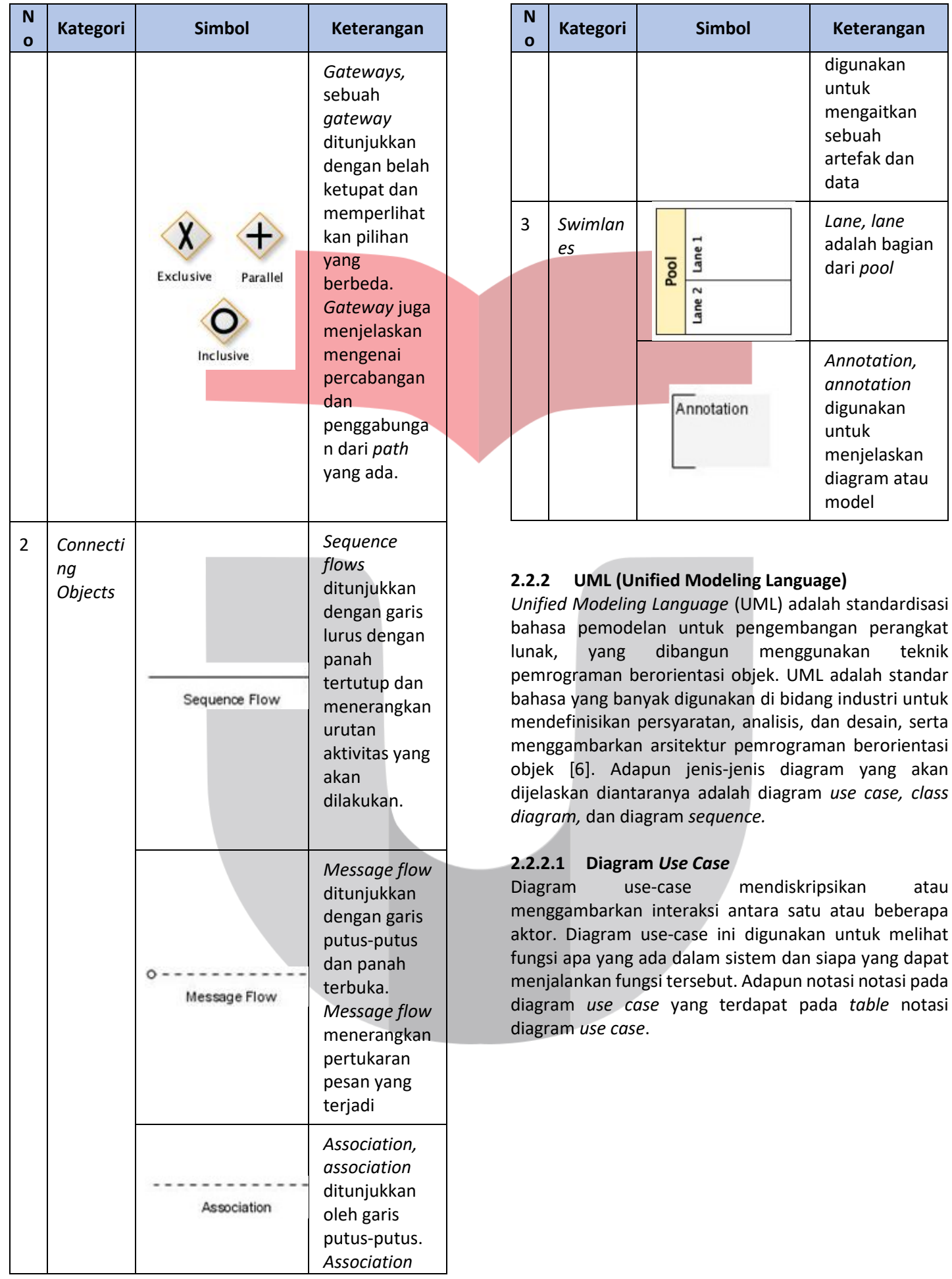

**Tabel 2- 2 Notasi Diagram Use Case**

| <b>No</b>    | Gambar | <b>Nama</b> | <b>Keterangan</b>                                                                                                    |
|--------------|--------|-------------|----------------------------------------------------------------------------------------------------|
| $\mathbf{1}$ |        | Actor       | Menspesifikasikan<br>himpunan peran<br>yang pengguna<br>mainkan saat<br>berinteraksi<br>dengan use case.                     |
| 2            |        | Use case    | Sistem<br>menampilkan<br>deskripsi urutan<br>tindakan yang<br>dapat<br>menghasilkan hasil<br>yang terukur bagi<br>para aktor |
| 3            |        | Association | Sesuatu yang<br>menghubungkan<br>satu objek ke objek<br>lainnya.                                                             |
| 4            |        | Include     | Menspesifikasikan<br>bahwa use case<br>sumber secara<br>eksplisit.                                                           |

# **2.2.2.2** *Class Diagram*

*Class diagram* atau diagram kelas menggambarkan struktur suatu sistem dengan mendefinisikan kelas-kelas yang akan digunakan untuk membangun sistem. Kelas memiliki apa yang disebut properti, metode, atau operasi. Diagram kelas dibuat agar pembuat program atau programmer dapat membuat kelas sesuai dengan desain dalam diagram kelas, sehingga dapat dilakukan antara dokumen desain dan perangkat lunak sinkronisasi [6]. Pada tabel 2-3 merupakan simbol *class diagram.*

**Tabel 2- 3 Simbol** *Class Diagram*

| N<br>$\mathbf{o}$ | <b>Nama</b>                                         | <b>Simbol</b>                        | <b>Keterangan</b>                                                                                                    |
|-------------------|-----------------------------------------------------|--------------------------------------|----------------------------------------------------------------------------------------------------|
| 1                 | Kelas                                               | nama_kelas<br>+atribut<br>+operasi() | Kelas<br>memiliki apa<br>yang disebut<br>atribut dan<br>metode atau<br>operasi.                                                                              |
| $\overline{2}$    | Antar muka<br>atau interface                        | Nama_interface                       | Sama dengan<br>konsep<br>interface<br>dalam<br>pemrograma<br>n<br>berorientasi<br>objek                                                                      |
| 3                 | Asosiasi atau<br>assosiation                        |                                      | Relasi antar<br>kelas dengan<br>makna<br>umum,<br>asosiasi<br>biasanya juga<br>disertai<br>multiplicity                                                      |
| 4                 | Asosiasi<br>berarah atau<br>directed<br>association |                                      | Relasi<br>antarkelas<br>dengan<br>makna kelas<br>yang satu<br>digunakan<br>oleh kelas<br>yang lain,<br>asosiasi<br>biasanya juga<br>disertai<br>multiplicity |
| 5                 | Generalisasi<br>atau<br>generalizatio<br>n          |                                      | Relasi<br>antarkelas<br>dengan<br>makna<br>generalisasi-<br>spesialisasi<br>(umum-<br>khusus)                                                                |

**NO Nama Simbol Keterangan**

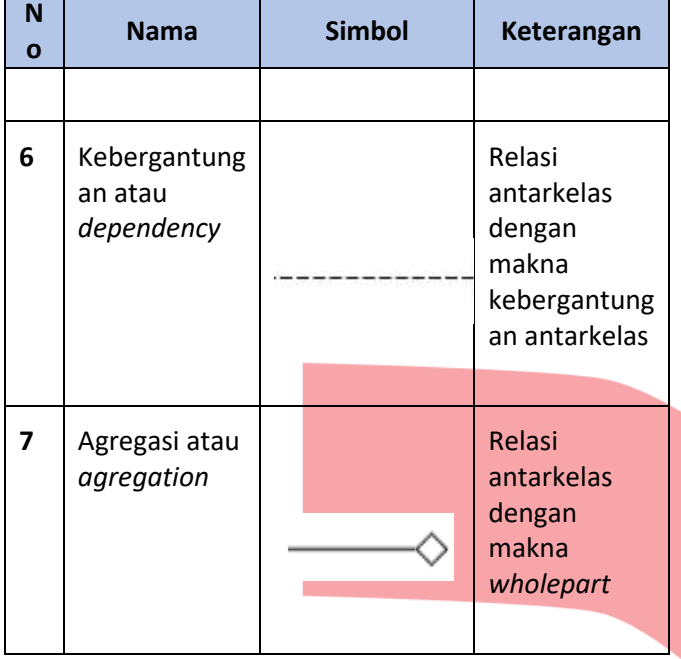

### **2.2.2.3** *Sequence Diagram*

*Sequence diagram* menggambarkan perilaku objek dalam use case dengan menggambarkan umur objek dan pesan yang dikirim dan diterima antara objek. Membuat *Sequence diagram* dibutuhkan untuk melihat skenario yang ada pada use case[6]. Jumlah diagram urutan yang harus digambar setidaknya sebanyak mendefinisikan kasus penggunaan dengan proses mereka sendiri atau, yang terpenting, semua kasus penggunaan yang telah ditentukan. Pada tabel 2-4 merupakan simbol *sequence diagram.*

#### **Tabel 2- 4 Simbol** *Sequence Diagram*

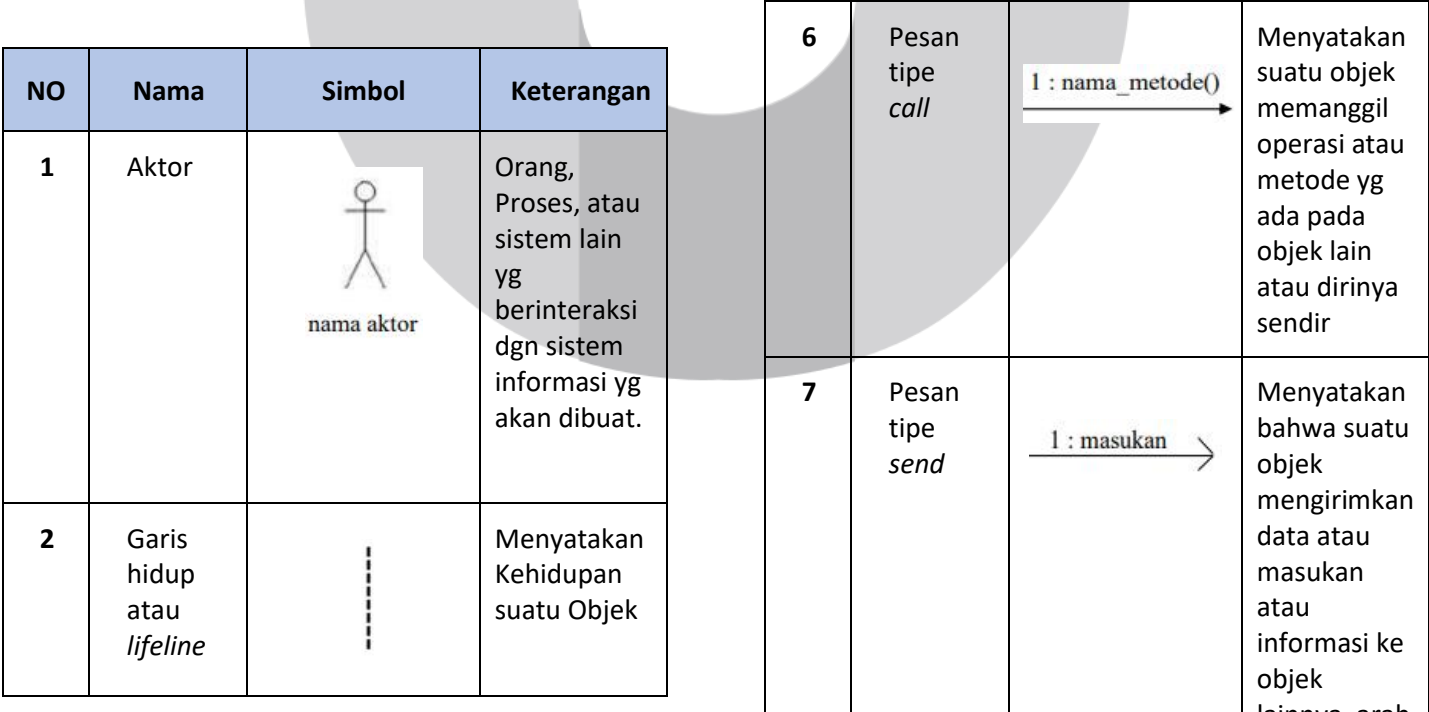

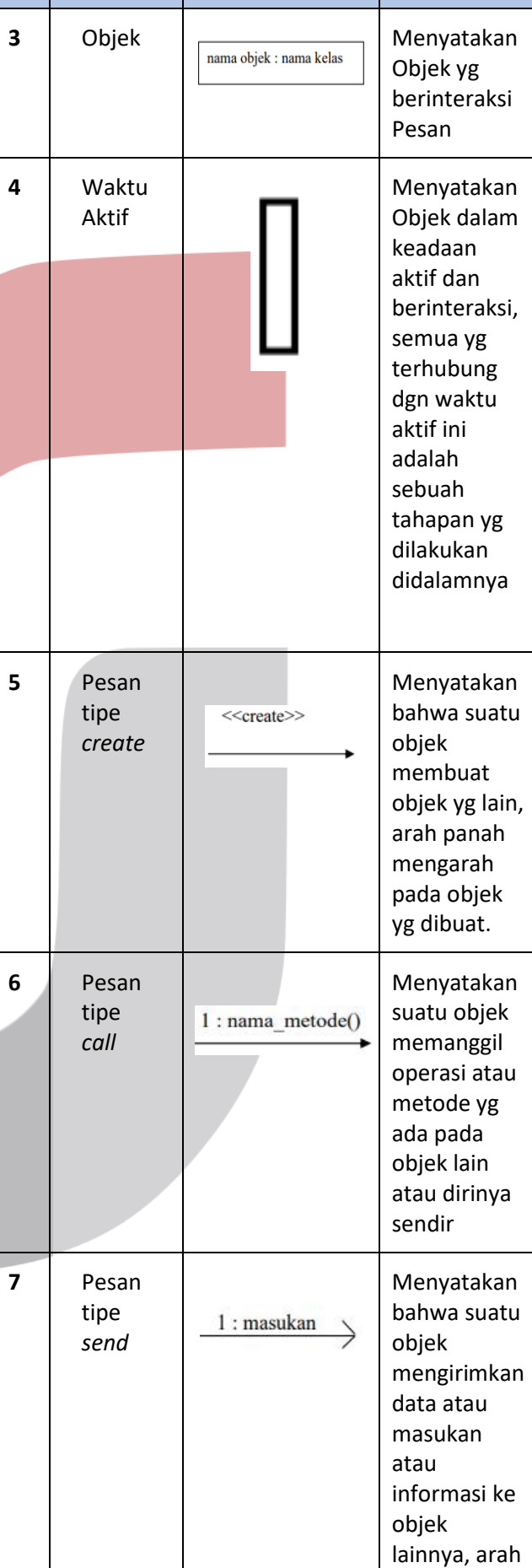

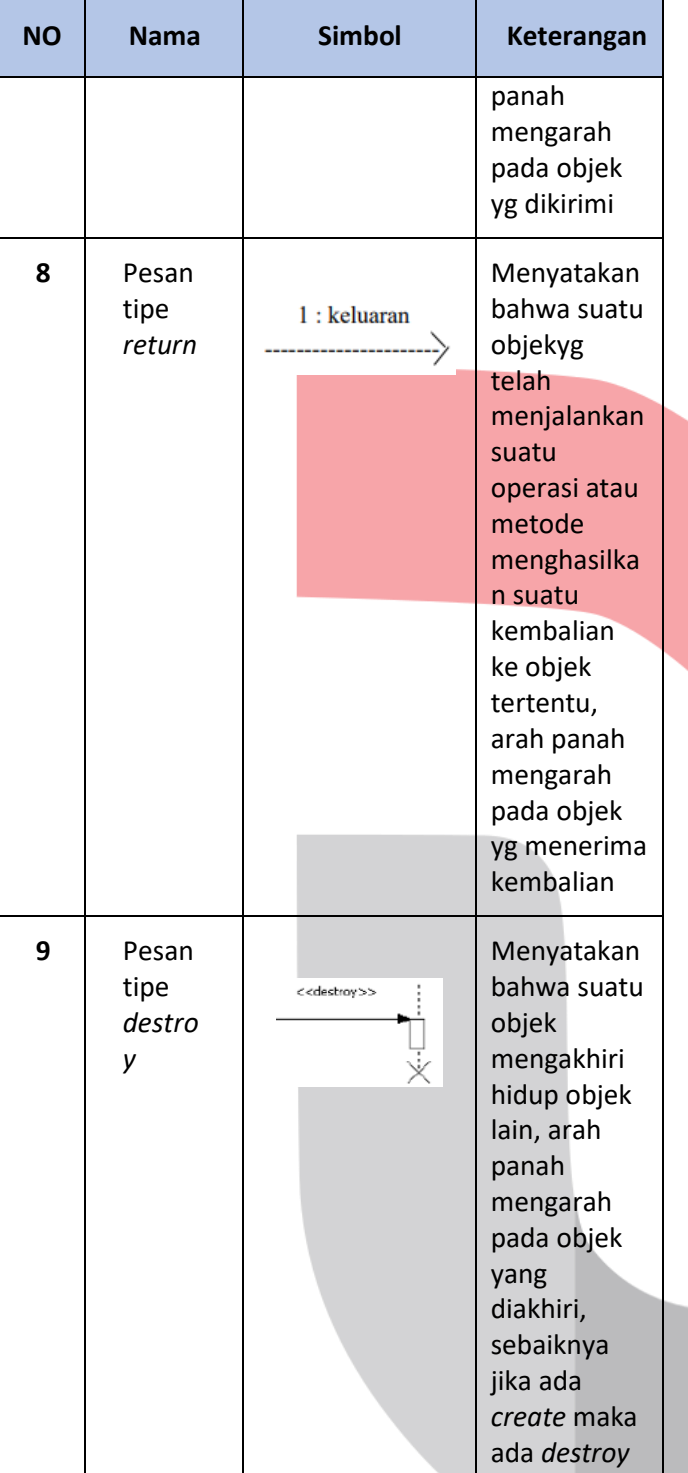

# **2.2.3** *Entitas Relationship Diagram* **(ERD)**

ERD *(Entity Relationship Diagram)* adalah diagram yang digunakan untuk mendesain hubungan antar tabel dalam *database*. ERD mudah dimengerti, tidak memerlukan keahlian khusus, mudah dikonseptualisasikan, dan struktur dasar (entitas dan hubungan) sangat intuitif dan dapat dengan mudah memenuhi kebutuhan pengguna ini [7]. Berikut adalah simbol-simbol yang digunakan pada ERD untuk merancang tabel-tabel beserta relasi dalam basis data :

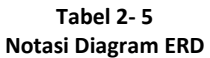

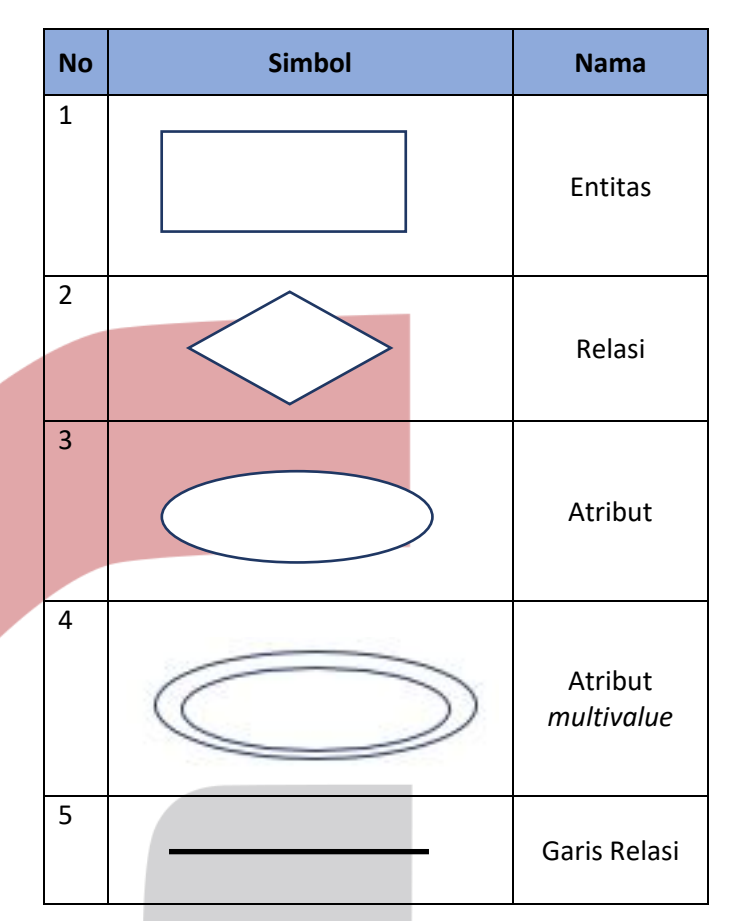

Menurut [7] menjabarkan kompenen *Entity Relationship Diagram* sebagai beriKUT :

- a. Entitas adalah objek yang dapat dibedakan dari objek lain yang dapat diimplementasikan dalam database. Objek dasar dapat berupa orang, objek atau hal-hal yang perlu menyimpan informasi dalam database. Untuk menggambarkan sebuah entitas digunakan aturan sebagai berikut
	- 1) Entitas digambarkan dengan simbol persegi panjang.
	- 2) Nama entitas dituliskan didalam simbol persegi panjang.
	- 3) Nama entitas berupa kata benda,tunggal.
	- 4) Nama entitas sedapat mungkin menggunakan nama yang mudah dipahami dan dapat dinyatakan maknanya dengan jelas.
- b. Atribut, atribut adalah informasi yang berkaitan dengan entitas yang perlu disimpan dalam database. Atribut digunakan sebagai penjelasan untuk entitas. Untuk menggambarkan atribut digunakan aturan sebagai berikut:
	- 1) Atribut digambarkan dengan simbol *ellips*.
- 2) Nama atribut dituliskan didalam simbol *ellips*.
- 3) Nama atribut merupakan kata benda,tunggal.
- 4) Nama atribut sedapat mungkin menggunakan nama yang mudah dipahami dan dapat menyatakan maknanya yang jelas.
- c. Relasi, Relasi adalah hubungan antara banyak entitas yang berasal dari satu set entitas yang berbeda. Aturan penggambaran relasi adalah sebagai berikut:
	- 1) Relasi digambarkan dengan simbol belah ketupat.
	- 2) Nama relasi dituliskan didalam simbol belah ketupat.
	- 3) Nama relasi berupa kata kerja aktif.
	- 4) Nama relasi sedapat mungkin menggunakan nama yang muda dipahami dan dapat menyatakan maknanya dengan jelas.

# **2.3 Tools Pembangunan Aplikasi**

Adapun tools pembangunan aplikasi yang digunakan dalam membangun aplikasi ini adalah *Blockchain*, *Hypertext Preprocessor* (PHP), *Hypertext Markup Language* (HTML), *Cascading Style Sheet* (CSS), dan Basis Data.

# **2.3.1** *Blockchain*

Blockchain atau dapat disebut juga sebagai teknologi pembukuan terdistribusi (*Distributed Ledger Technology* / DLT) merupakan sebuah konsep dimana setiap peserta atau pihak yang tergabung dalam jaringan terdistribusi memiliki hak akses terhadap pembukuan tersebut. Konsep yang dibawa oleh blockchain merupakan penerapan kosep yang sudah ada, yaitu konsep database terdistribusi. Konsep ini lahir bersamaan dengan lahirnya Bitcoin sekaligus sebagai jawaban atas permasalahan tidak adanya pihak ketiga (institusi finansial atau pemerintah) untuk membangun kepercayaan diantara pihak-pihak yang melakukan transaksi dilingkungan yang tidak aman. Secara konseptual, teknologi blockchain dapat disamakan dengan teknologi yang digunakan pada basis data terdistribusi. Dalam basis data terdistribusi informasi yang tercatat akan disimpan dan dibagikan kepada setiap anggota di jaringan tersebut [8].

Teknologi ini juga mewujudkan ketidakhadiran atau penghilangan pihak ketiga bagi mata uang kripto dan konsep ketidakhadiran pihak ke tiga ini merupakan sebuah konsep yang sudah cukup lama ada (30 tahun). Selain itu, teknlogi blockchain juga dapat mencegah terjadinya transaksi ganda atau double spending dengan mengkombinasi teknologi jaringan peer-to-peer dan kunci public kriptografi. Secara literal, teknologi blockchain dapat diartikan sebagai kumpulan potonganpotongan infomasi atau kumpulan block yang dikaitkan satu sama yang lain dengan memanfaatkan fungsi hash dan enkripsi dari bidang kriptografi [8].

Blockchain teknologi ini memiliki karakteristik desentralisasi, transparan, terbuka untuk umum, mandiri, tetap dan rahaisa. Teknologi ini memiliki sifat immuntable data yang berarti data tersebut tidak dapat diubah dan dihapus setelah di-publish dan diterima oleh semua anggota pada jaringan tersebut dengan kata lain blockchain ini bersifat permanen. Sifat immuntable data ini yang menjadi keunggulan blockchain dibandingkan dengan database biasanya sehingga membuat blockchain memiliki trust atau kepercayaan lebih tinggi daripada database biasanya. Prinsip kerja blockchain memiliki tiga komponen penting terdiri dari folder data, transaksi data dan validasi data. Setiap pengguna teknologi ini memiliki sebuah folder sebagai media untuk menyimpan data transaksi yang terjadi dalam konsensus jaringan, baik dilakukan personal ataupun orang lain. Kumpulan data itu membentuk registery yang berguna untuk melacak transaksi. Transaksi data yang baru terjadi dicatat secara otomatis oleh setiap pengguna dalam konsensus jaringan tanpa perantara pihak ketiga dan disimpan kedalam setiap folder yang dimiliki pengguna dalam jaringan tersebut. Setiap pengguna juga bertugas untuk melakukan validasi terhadap setiap data yang ada pada jaringan blockchain dengan menggunakan fungsi hash. Fungsi ini menjadi tanda ketika setiap pengguna sudah memverifikasi data transaksi yang ada didalam konsensus jaringan blockchain. Fungsi hash berfungsi sebagai label sebuah transaksi sehingga pengguna tidak dapat merubah isi dari transaksi yang sudah di validasi [8].

# **2.3.1.1** *New Economy Movement* **(NEM)**

*New Economic Movement* atau NEM adalah *platform* teknologi *blockchain* aset cerdas yang didedikasikan untuk menjadi cara yang efisien, mudah, dan murah untuk mengelola aset dan data. *Platform* ini diluncurkan pada 31 Maret 2015. Gerakan Ekonomi Baru dioperasikan oleh NEM.io *Foundation*, sebuah organisasi nirlaba yang berbasis di Singapura. Setelah proses fork, NEM.io memutuskan untuk mengembangkan basis kode sendiri untuk memajukan NEM agar lebih terukur dan lebih cepat. *Cryptocurrency* sendiri, yang disebut sebagai XEM. NEM saat ini mendukung dompet yang disebut Nano Wallet. NEM menggunakan versi C ++ dari bahasa pemrograman Java. NEM memiliki model distribusi yang luas dan memperkenalkan fitur-fitur baru untuk teknologi *blockchain*, seperti algoritma *proof-of-important* (POI), akun multi-tanda tangan, pesan terenkripsi, dan sistem reputasi *Eigentrust* ++. NEM menggunakan algoritma *Eigentrust* ++, yang memelihara sistem reputasi untuk setiap node di jaringan. Ini membantu menyeimbangkan beban pada jaringan, dan bahkan memutuskan untuk menghapus node yang tidak membantu menjaga jaringan tetap efisien dan cepat. NEM menyediakan fungsi tak terbatas untuk menghubungkan *blockchains* publik dan swasta. Ini memudahkan untuk mentransfer aset digital. Misalnya, token, kontrak, atau dokumendari jaringan internal perusahaan swasta, melalui rantai blok publik, dan akhirnya mencapai jaringan pribadi perusahaan lain. Manfaat NEM lainnya dalam penggunaan sosial adalah pemilihan, pencatatan, registrasi, dan kontrol akses yang aman. Gerakan ekonomi baru secara langsung menunjukkan kekurangan dari *blockchain* yang ada, yaitu waktu pemrosesan yang lama dan kemacetan jaringan. Ini juga mencoba untuk menggabungkan blockchains swasta dan publik yang sangat dibutuhkan untuk menjadikan mereka kandidat yang cocok, dan mungkin lebih banyak diadopsi di masa depan. Oleh karena itu, dalam tugas akhir ini, kami menggunakan NEM sebagai *platform blockchain*, karena metode pemrosesan yang lebih cepat dan lebih fleksibel digunakan dalam catatan pendonasian [8].

# **2.3.2** *Hypertext PreProccessor* **(PHP)**

PHP adalah bahasa *scripting* yang dirancang untuk membangun aplikasi web. Ketika dipanggil dari browser web, gunakan juru bahasa PHP untuk mem-parsing program yang ditulis dalam PHP di server web, menerjemahkannya ke dalam dokumen HTML, dan kemudian menampilkannya kembali ke browser web. Karena pemrosesan program PHP dilakukan dalam lingkungan server Web, PHP disebut bahasa sisi-server. Karenanya, ketika pengguna memilih perintah "*view source*" pada browser web yang mereka gunakan, mereka tidak akan melihat kode PHP. Bahasa pemrograman yang berjalan di server Web dan bertindak sebagai pemroses data di server. Untuk membuat situs web yang dinamis, mudah untuk memperbarui setiap kali browser diperlukan. Mudah dan nyaman untuk menyediakan program di browser yang dapat memproses data dari komputer klien atau komputer server itu sendiri. Saat membangun aplikasi ini menggunakan bahasa pemrograman PHP dengan framework Codeigniter. *Codeigniter* adalah *framework* aplikasi web yang bersifat *open source* untuk bahasa pemrograman PHP. *Codeigniter* memiliki banyak fungsi. Tidak seperti kerangka kerja PHP lainnya, dokumen ini sangat terperinci dan menyeluruh. Dalam hal pemrograman, *codeigniter* dapat menggunakan PHP4 dan PHP5. Gunakan Model *View Control Program* (MVC)

untuk membagi aplikasi menjadi 3 bagian, yaitu: model sebagai basis data, tampilan sebagai model data, dan pengontrol sebagai logika bisnis aplikasi [9].

# **2.3.3** *Hypertext Markup Lenguage* **(HTML)**

*Hypertext Markup Language* adalah sistem untuk membuat situs web atau *homepage*. Setiap dokumen di web ditulis dalam format HTML. Semua format dokumen, hyperlink yang dapat diklik, gambar, dokumen multimedia, formulir yang dapat diisi didasarkan pada HTML.

# **2.3.3.1** *Cascading Style Sheet* **(CSS)**

*Cascading Style Sheets* (CSS) adalah sistem pemrograman Web yang digunakan untuk mengontrol banyak komponen di Web agar strukturnya lebih seragam. Sama seperti "*style*" dalam aplikasi pengolah kata seperti Microsoft Word, Anda dapat mengatur beberapa gaya, seperti judul, sub-bab, teks, footer, gambar dan gaya lainnya. CSS umumnya digunakan untuk memformat tampilan halaman web yang dibuat dengan sistem HTML dan XHTML [10].

# **2.3.3.2** *Bootstrap*

*Bootstrap* adalah sebuah *framework* css yang dapat digunakan untuk mempermudah membangun tampilan *web*. *Bootstrap* pertama kali di kembangkan pada pertangahan 2010 di Twitter oleh Mark Otto dan Jacob Thornton. Saat ini *Bootstrap* dikembangkan secara open *source* dengan lisensi MIT [11].

# **2.3.4 Basis Data**

Basis data (*Database*) adalah pengorganisasian data yang dilakukan dengan bantuan komputer, yang dapat dengan mudah dan cepat mengakses data. DBMS (*Database Management System*) adalah perangkat lunak atau program sistem yang dirancang khusus untuk membantu manajer basis data. Salah satu sistem saat ini adalah RDBMS (*Relational Database Management System*), yang merupakan bentuk model basis data relasional atau sistem yang saling berhubungan [12]. Adapun Basis Data yang digunakan untuk membangun aplikasi ini yaitu MySQL.

# **2.3.4.1** *MySql*

MySQL masuk ke dalam jenis RDBMS (*Relational Database Management System*). Oleh karena itu, istilah seperti baris, kolom, dan tabel digunakan di MySQL. Misalnya, dalam *database* MySQL, ada satu atau lebih tabel. SQL sendiri adalah bahasa yang digunakan untuk pengambilan data dalam basis data relasional atau terstruktur. Jadi, MySQL adalah sistem manajemen basis data, menggunakan bahasa SQL sebagai koneksi antara perangkat lunak aplikasi dan server basis data [12].

#### **2.3.4.2** *Apache Web Server*

*Apache* adalah server web yang dapat berjalan di banyak sistem operasi (Unix, BSD, Linux, Microsoft Windows, Novell Netware, dan platform lainnya) yang membantu situs web berfungsi dengan baik. Protokol yang digunakan untuk melayani fasilitas Web ini menggunakan HTTP [13].

#### **2.4 Pengujian**

Pengujian yang digunakan dalam pembuatan aplikasi ini adalah *black box testing* dan *white box testing* yang diperjelas satu-persatu di bawah ini.

#### **2.4.1** *Blackbox Testing*

*Black box testing* adalah tes untuk mengamati hasil eksekusi hanya melalui data uji dan pemeriksaan fungsi perangkat lunak [14]. Sama seperti kita melihat kotak hitam, kita hanya bisa melihat penampilan tanpa mengetahui apa yang ada di balik kemasan hitam. Sama seperti menguji kotak hitam dan hanya mengevaluasi dari penampilan (interface-nya), fungsinya tidak tahu apa yang sebenarnya terjadi dalam proses detail (hanya input dan output). Pengujian Black Box adalah metode pengujian perangkat lunak yang digunakan untuk menguji fungsi aplikasi yang bertentangan dengan struktur internal atau pekerjaan (lihat Pengujian Kotak Putih).

- a. Pengujian pada *Black Box* berusaha menemukan kesalahan seperti:
	- 1) Fungsi-fungsi yang tidak benar atau hilang.
	- 2) Kesalahan *interface*.
	- 3) Kesalahan dalam struktur data atau akses *database* eksternal.
	- 4) Kesalahan kinerja.
	- 5) Inisialisasi dan kesalahan terminasi.
- b. Kelebihan black box testing :
	- 1) Spesifikasi program dapat ditentukan di awal.
	- 2) Dapat digunakan untuk menilai konsistensi program.
	- 3) Testing dilakukan berdasarkan spesifikasi. Tidak perlu melihat kode program secara detail
- c. Kekurangan *black box testing* adalah apabila spesifikasi program yang dibuat kurang jelas dan ringkas, maka akan sulit membuat dokumentasi setepat mungkin.

### **2.4.2** *User Acceptance Test*

Pengujian *white box* didasarkan pada pengujian logika prosedur terperinci dan kode program. Dalam aktivitas pengujian *white box*, *tester* melihat kode sumber program dan menemukan kesalahan dalam kode

program yang sedang diuji. Poin kuncinya adalah bahwa pengujian kotak putih adalah pengujian kode program inspeksi terperinci. Kegiatan pengujian termasuk melihat kode program dan menulis kasus pengujian untuk menemukan kesalahan atau kesalahan dalam kode program yang ditulis oleh *programmer*.

#### **3.1 Gambaran Sistem Saat Ini**

Pada gambaran sistem saat ini, aplikasi pendonasian barang berbasis *web* ini memiliki tiga modul yaitu modul donatur, modul pengelola dan modul penerima. Pada sub bab ini hanya berfokus terhadap modul donatur.

### **3.1.1 Proses Bisnis Berjalan**

Berikut merupakan proses bisnis berjalan memberi donasi.

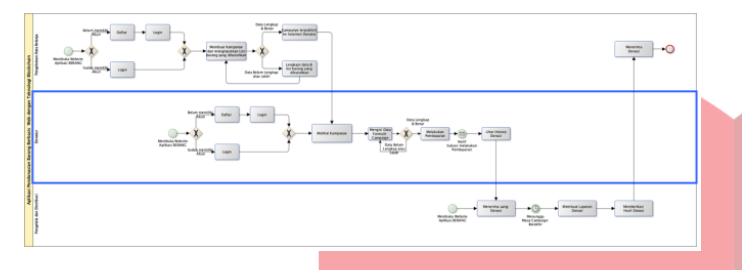

**Gambar 3- 1 Proses Bisnis Berjalan**

Pada aplikasi pendonasian yang ada saat ini untuk memberikan sumbangan donatur harus login terlebih dahulu melalui aplikasi. Apabila belum mempunyai akun donatur harus daftar terlebih dahulu. Setelah itu donatur akan di tampilkan menu utama yang menampilkan *campaign*-*campaign* yang telah dibuat oleh penerima donasi. Setelah memilih *campaign* yang tepat, donatur dapat melihat lebih lengkap deskripsi *campaign* seperti barang apa saja yang di butuhkan, jumlah dana donasi yang terkumpul, waktu *campaign* berakhir dll. Setelah menemukan *campaign* yang tepat, donatur harus mengisi formulir donasi dengan benar untuk melanjutkan ke pembayaran. Setelah data formulir terisi dengan benar, donatur selanjutnya melakukan pembayaran. Jika donatur sudah melakukan pembayaran, donatur akan mendapatkan notifikasi telah berhasil melakukan pembayaran dan dapat melihat riwayat pendonasian. Untuk melihat gambar yang lebih jelas, dapat dilihat pada lampiran 4.

# **3.1.2 Perbandingan Aplikasi Sejenis**

Adapun Perbandingan aplikasi sejenis dengan aplikasi yang dibangun terdapat pada *Table* 3-1.

**Tabel 3- 1 Perbandingan Aplikasi Sejenis**

|                   |                                 |                                                  | <b>Aplikasi Sejenis</b>            |                                                          |
|-------------------|---------------------------------|--------------------------------------------------|------------------------------------|----------------------------------------------------------|
| N<br>$\mathbf{o}$ | <b>Faktor</b><br>Pemban<br>ding | <b>Sahaba</b><br>t Yatim<br><b>Indone</b><br>sia | donasibuku.kem<br>dikbud.go.id     | <b>Aplikasi</b><br>yang<br>dibangu<br>n                  |
| $\mathbf{1}$      | Fungsio<br>nalitas              | Memb<br>erikan<br>donasi                         | <b>CRUD AKUN</b>                   | <b>CRUD</b><br><b>AKUN</b>                               |
|                   |                                 | Memb<br>erikan<br>Donasi<br>(Uang)               | Membuat<br>Campaign                | Membu<br>at<br>Campai<br>gn                              |
|                   |                                 | History<br>Donasi                                | Memberikan<br>Donasi (Buku)        | Membe<br>rikan<br>Donasi<br>(Uang)                       |
|                   |                                 |                                                  | <b>History Donasi</b>              | History<br>Donasi                                        |
|                   |                                 |                                                  |                                    | <b>Trackin</b><br>g Lokasi<br><b>Barang</b>              |
|                   |                                 |                                                  |                                    | Lihat<br>History<br>Pembel<br>anjaan<br>Barang<br>donasi |
| $\overline{2}$    | Platfor<br>$\mathsf{m}$         | Web                                              | Mobile dan<br>Berbasis Web         | <b>Berbasis</b><br>Web                                   |
| 3                 | Databas<br>е                    | Mysql                                            | Mysql                              | Mysql                                                    |
| 4                 | Penggu<br>na                    | Admin,<br>Donatu<br>r                            | Admin, Donatur,<br>Penerima Donasi | Donatur<br>Pengelo<br>la, dan<br>Peneri<br>ma<br>Donasi  |

Aplikasi senjenis sebagai pebanding aplikasi yang di bangun adalah aplikasi sahabat yatim Indonesia dan donasibuku.kemdikbud.go.id. Aplikasi yang di bangun memiliki persamaan fitur dengan donasibuku.kemendikbud.go.id, hanya saja memiliki penambahan fitur seperti tracking barang dan history pembelanjaan barang donasi.

# **3.1.3 Kelemahan Sistem Berjalan dan Usulan Perbaikan**

Adapun kelemahan sistem yang sedang berjalan dan usulan perbaikan terdapat pada *Table* 3-2.

> **Tabel 3- 2 Kelemahan Sistem**

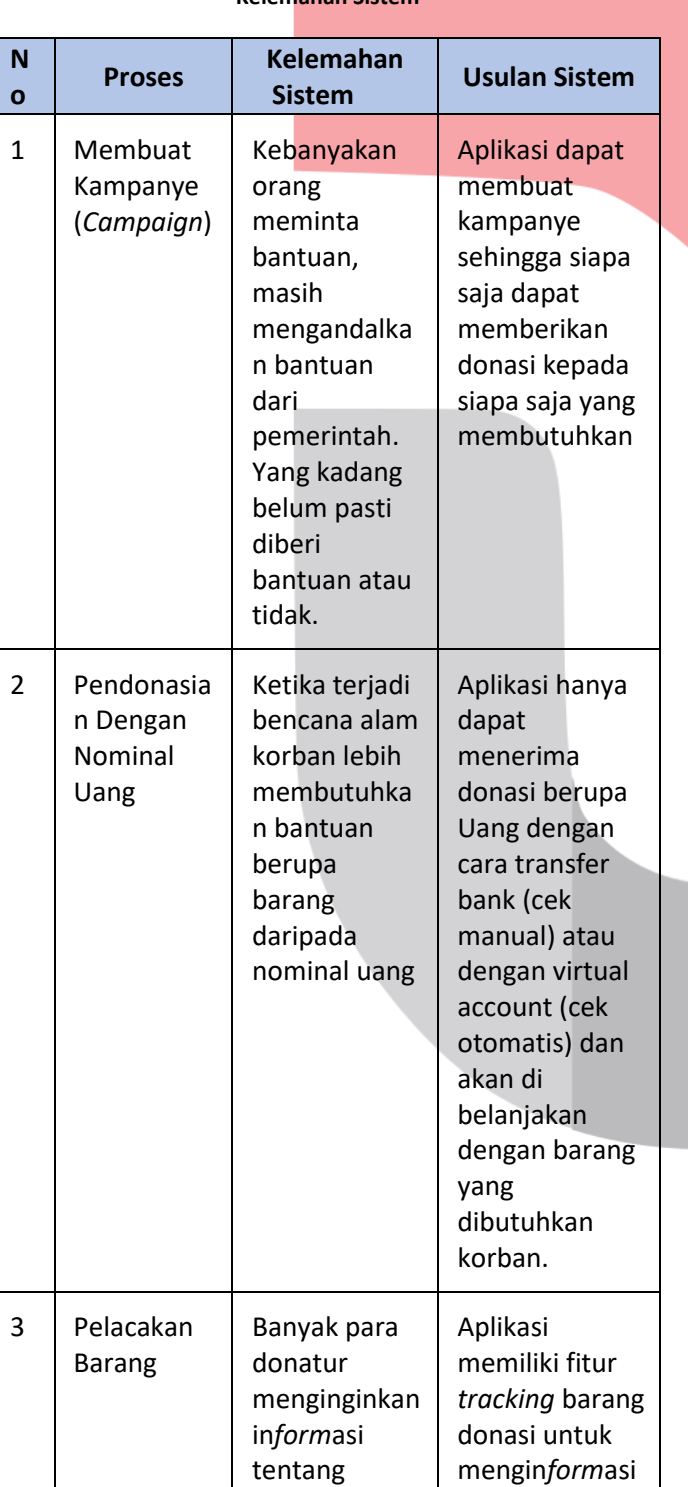

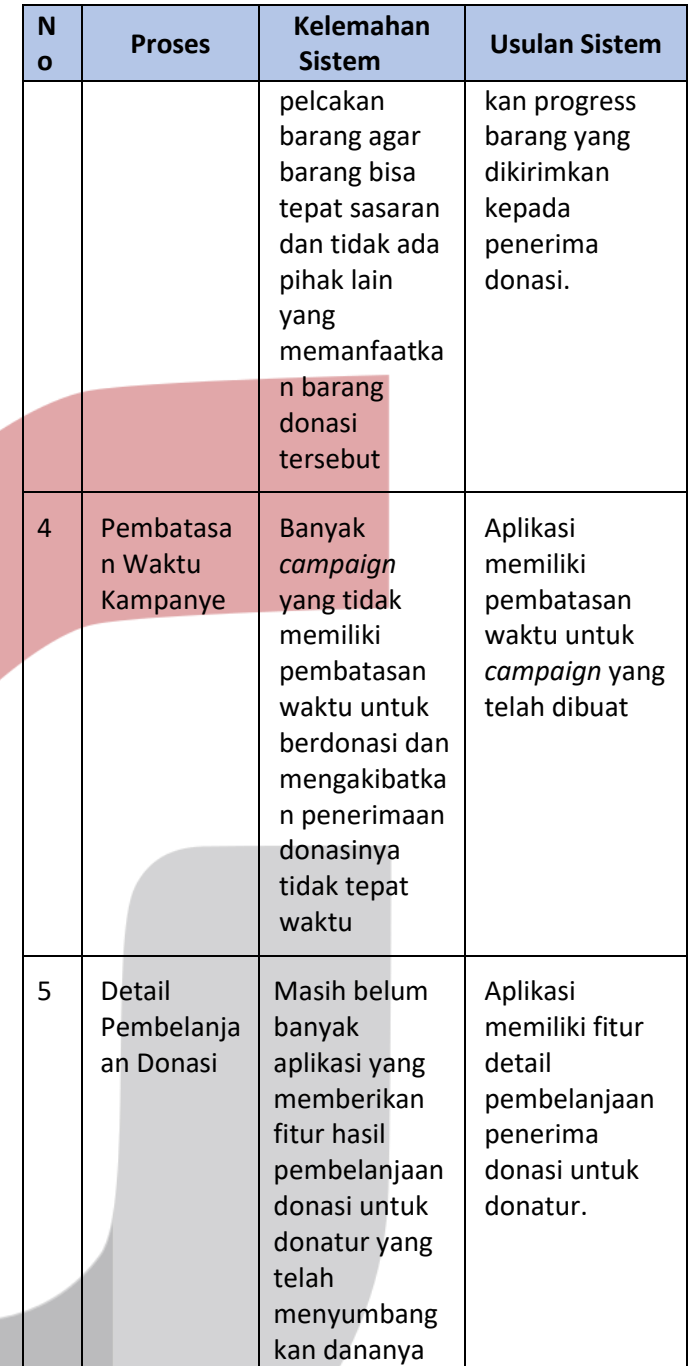

# **3.1.2 Gambaran Sistem Usulan**

Pada gambaran sistem usulan terdapat 2 proses bisnis usulan yaitu BPMN (memberi donasi) dan BPMN (tracking barang).

# **3.1.2.1 Proses Bisnis Usulan**

Berikut merupakan proses bisnis memberi donasi.

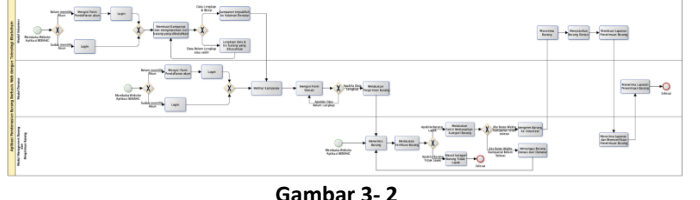

**Proses Bisnis Usulan**

Pada gambar 3-2 proses bisnis memberi donasi untuk lebih jelasnya gambar terdapat pada lempiran 4. Awalnya donatur *login* kedalam aplikasi, jika belum mempunyai akun maka harus daftar terlebih dahulu. Setelah *login* maka donatur akan mencari *campaigncampaign* yang akan dicari. Setelah menemukan campaign yang dicari, donatur harus mengisi formulir *campaign* dengan benar*.* Ketika campaign sudah berakhir masa tenggangnya maka donatur dapat melihat progres pengiriman barang yang telah diinputkan oleh pengelola. Jika barang donasi telah sampai kepada penerima donasi, donatur akan mendapatkan notifikasi dan laporan penerimaan barang donasi yang yang dapat di lihat pada menu laporan lengkap donasi. Untuk gambar yang lebih jelas, dapat dilihat pada lampiran 5.

# **3.1.3 Analisis Kebutuhan Sistem**

Dalam analisis kebutuhan sistem ini, terdapat pembahasan mengenai analisis fungsionalitas dan analisis pengguna

# **3.1.3.1 Analisis Fungsionalitas**

Berikut ini merupakan analisis fungsionalitas aplikasi pendonasian barang pada modul donatur.

**Tabel 3- 3 Analisis Fungsionalitas**

| N        |                             | Data/Doku                  | Data/Doku                     | <b>USER</b>               |
|----------|-----------------------------|----------------------------|-------------------------------|---------------------------|
| $\Omega$ | <b>DESKRIPSI</b>            | men<br>Input               | men<br><b>Output</b>          | <b>Donat</b><br><b>ur</b> |
| 1.       | Kelola<br>Akun              |                            |                               |                           |
|          | 1.1. Creat<br>e<br>Akun     | Form<br>Registrasi<br>Akun |                               | v                         |
|          | 1.2. Edit<br>Akun           | Form Edit<br>Akun          |                               | v                         |
|          | $1.3.$ Ubah<br>Passw<br>ord | Form Edit<br>Akun          | Data<br>password<br>baru yang | v                         |

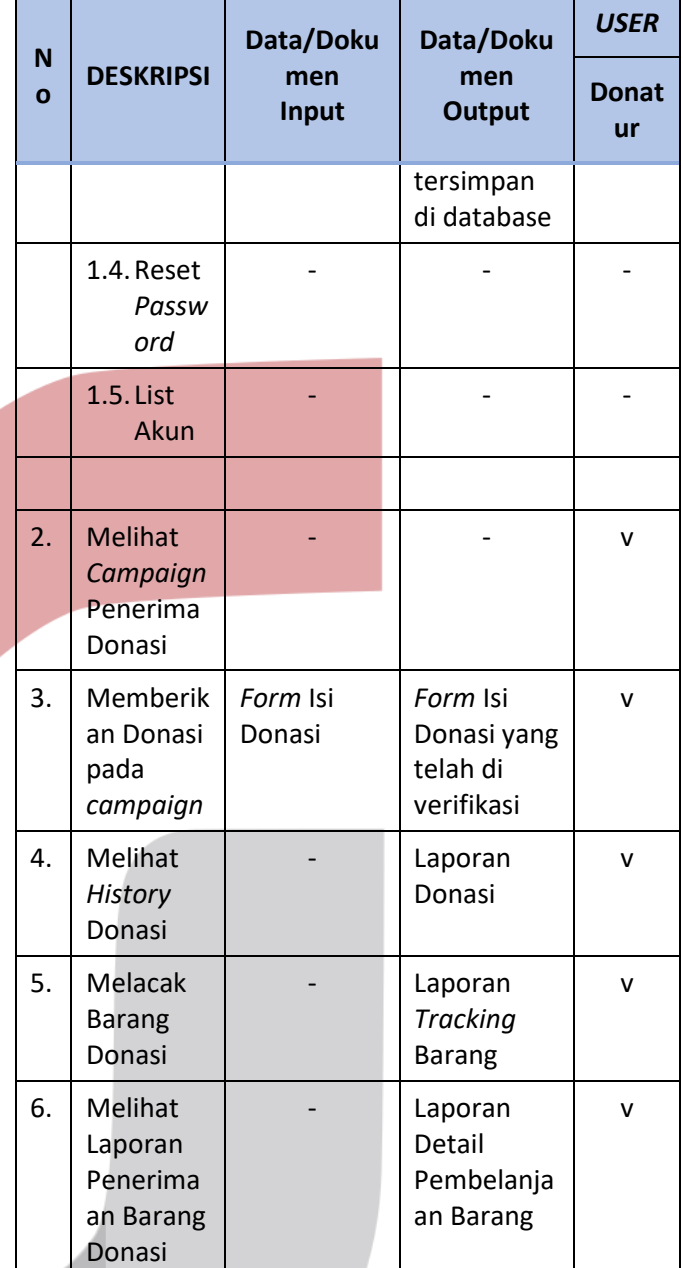

#### **3.1.3.2 Analisis Pengguna**

Berikut analisis pengguna yang dirancang untuk membangun aplikasi pendonasian barang modul donatur.

**Tabel 3- 4 Analisis Pengguna**

| <b>No</b>      | Pengguna | <b>Deskripsi</b>                                                                                                    | <b>Kompentensi</b><br><b>IT/Non IT yang</b><br>harus dimiliki                                                                                              |
|----------------|----------|----------------------------------------------------------------------------------------------------|----------------------------------------------------------------------------------------------------|
| $\mathbf{1}$ . | Donatur  | Orang yang<br>secara tetap<br>memberikan<br>sumbangan<br>berupa uang atau<br>barang kepada<br>seseoang atau<br>suatu<br>perkumpulan<br>yang<br>membutuhkan. | $IT:$ Dapat<br>Mengoprasikan<br>windows,<br>komputer, web<br>browser,<br>mobile,<br>internet.<br>Non IT:<br>Melakukan<br>pengiriman<br>barang ke<br>kurir. |

Pada tabel 3-4 menampilkan siapa yang akan menjadi *user* atau pengguna dalam aplikasi pendonasian barang modul donatur.

### **3.1.4 Kebutuhan Perangkat Keras dan Perangkat Lunak**

Dalam kebutuhan perangkat keras dan perangkat lunak ini membahas kebutuhan-kebutuhan yang digunakan dalam mengembangkan aplikasi pendonasian barang modul donatur.

# **3.1.4.1 Pengembangan Sistem**

Berikut adalah penjelasan tentang spesifiksi minimum kebutuhan perangkat keras yang digunakan.

**Tabel 3- 5 Kebutuhan Minimum Perangkat Keras**

| No             | <b>Perangkat Keras</b> | <b>Spesifikasi</b> |
|----------------|------------------------|--------------------|
| 1              | Processor              | intel dual core    |
| $\overline{2}$ | Memory                 | 512 MB RAM         |
| 3              | System type            | 32-bit Operating   |
|                |                        | System, 32x based  |
|                |                        | processor          |
|                | Memori Hardisk:        | 250 GB             |

Berikut adalah penjelasan tentang spesifiksi minimum kebutuhan perangkat lunak yang digunakan.

**Tabel 3- 6 Kebutuhan Minimum Perangkat Lunak**

| <b>No</b>      | <b>Jenis Perangkat Lunak</b> | <b>Perangkat Lunak</b><br><b>Yang Dibutuhkan</b>                                           |  |
|----------------|------------------------------|--------------------------------------------------------------------------------------------|--|
| $\mathbf{1}$   | Sistem operasi               | Windows 7, 8, dan 10                                                                       |  |
| $\overline{2}$ | Web server                   | Apache server versi<br>2.2 dan 2.4                                                         |  |
| 3              | Database server              | MySQL versi 5.5.68                                                                         |  |
| 4              | <b>Text editor</b>           | Notepad++ versi 6.2.3,<br>sublime text versi 3.1,<br>atom versi v1.40.0,<br>command prompt |  |
|                |                              |                                                                                            |  |
| 5              | Web browser                  | Google Chrome versi<br>3.1.8 dan Firefox versi<br>5.0                                      |  |

# **3.1.4.2 Implementasi Sistem**

Berikut adalah penjelasan tentang spesifiksi kebutuhan perangkat keras pada saat pengimplementasian *system*.

**Tabel 3- 7 Implementasi Perangkat Keras**

| <b>No</b>     | <b>Perangkat Keras</b> | <b>Spesifikasi</b> |  |
|---------------|------------------------|--------------------|--|
| 1             | Processor              | Inter Core I5      |  |
| $\mathcal{P}$ | <b>Memory</b>          | 4 GB RAM           |  |
| 3             | System type            | 64-bit Operating   |  |
|               | System, 64x based      |                    |  |
|               |                        | processor          |  |
|               | <b>Memori Hardisk:</b> | 500 GB             |  |

Berikut adalah penjelasan tentang spesifiksi kebutuhan perangkat lunak pada saat pengimplementasian sistem untuk aplikasi.

**Tabel 3- 8 Implementasi Perangkat Lunak**

| <b>No</b> | <b>Jenis Perangkat Lunak</b> | <b>Perangkat Lunak</b><br><b>Yang Digunakan</b> |  |
|-----------|------------------------------|-------------------------------------------------|--|
|           | Sistem operasi               | Windows 10                                      |  |
|           | Web server                   | Apache server versi<br>2.4.43                   |  |

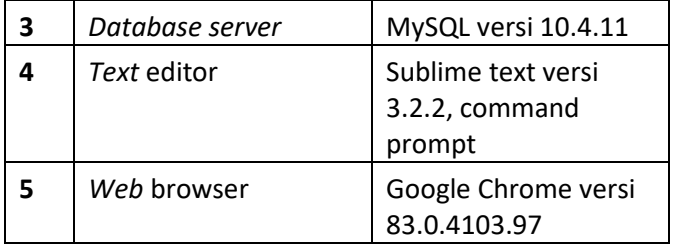

# **3.2 Perancangan**

Didalam analisi kebutuhan sistem akan menggambarkan mengenai analisa aplikasi yang akan dibangun. Berikut ini adalah analisa sistem yang akan dibangun pada Aplikasi pendonasian barang berbasis *web* modul donatur.

# **3.2.1 Model Aplikasi Berbasis Objek**

Dibawah ini akan dijelaskan lebih rinci mengenai model aplikasi berbasis objek seperti *use case* diagram, skenario *use case* dll.

# **3.2.1.1 Use Case Diagram**

Berikut dibawah ini adalah *use case* diagram Aplikasi Pendonasian Barang Berbasis *Web* Dengan Teknologi Blockchain.

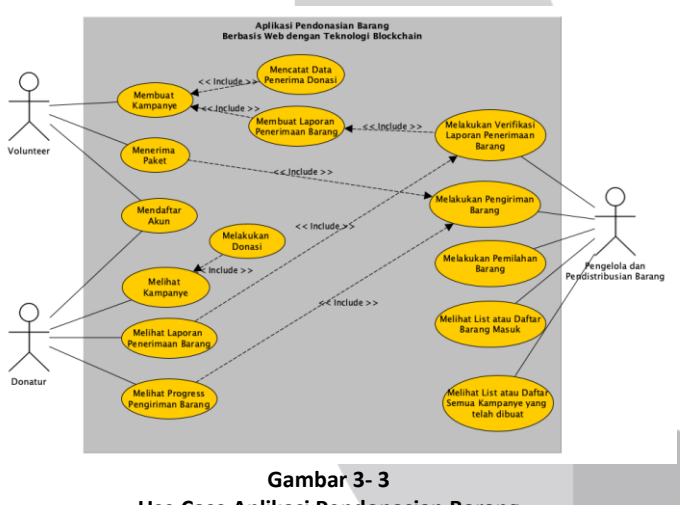

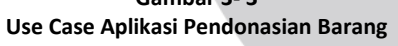

Pada gambar 3-3 terdapat 3 aktor yaitu penerima, pengelola, dan donatur. Pada penjelasan disini hanya akan berfokus pada modul donatur. Dimana donatur disini memiliki fungsionalitas seperti melihat *campaign*, Melakukan donasi, , *history* donasi, dan daftar akun, lihat laporan pembelanjaan. Berikut penjelasan *use case* diagram pada Gambar 3-3.

# 1. Definisi Aktor

Adapun penjelasan mengenai aktor yang terdapat pada Gambar 3-3 *Use case* Diagram Aplikasi Pendonasian Barang, yaitu pada Tabel 3-9.

**Tabel 3- 9 Definisi Aktor**

| <b>No</b> | <b>Aktor</b> | <b>Deskripsi</b>                                                    |  |  |
|-----------|--------------|---------------------------------------------------------------------|--|--|
| 1         | Donatur      | Donatur memiliki hak akses untuk                                    |  |  |
|           |              | Kelola akun donatur                                                 |  |  |
|           |              | Melihat kampanye                                                    |  |  |
|           |              | Memberikan donasi                                                   |  |  |
|           |              | <b>Melihat progress</b><br>pengiriman barang<br>donasi              |  |  |
|           |              | Melihat laporan<br>penerimaan donasi                                |  |  |
| 2         | Volunteer    | Penerima memiliki hak akses<br>untuk:                               |  |  |
|           |              | Membuat Kampanye                                                    |  |  |
|           |              | Membuat<br>Laporan<br>Penerimaan Barang                             |  |  |
|           |              | Mencatat Data Penerima<br>Donasi.                                   |  |  |
|           |              | Menerima<br>Paket<br>yang<br>oleh<br>telah<br>dipilah<br>pengelola. |  |  |
|           |              | Mendaftar Akun                                                      |  |  |
| 3         | Pengelola    | Pengelola memiliki hak akses<br>untuk:                              |  |  |
|           |              | Melihat daftar barang<br>masuk                                      |  |  |
|           |              | kelola pengiriman<br>barang                                         |  |  |
|           |              | Melakukan pemilahan<br><b>Barang</b>                                |  |  |
|           |              | Melakukan verifikasi<br>laporan pembelanjaan                        |  |  |

# 2. Definisi *Use case*

Adapun penjelasan mengenai *use case* yang terdapat pada Gambar 3-3 *Use case* Diagram Aplikasi Pendonasian Barang pada aktor donatur, yaitu pada Tabel 3-10 Definisi *Use case*.

#### **Tabel 3- 10 Definisi** *Use case*

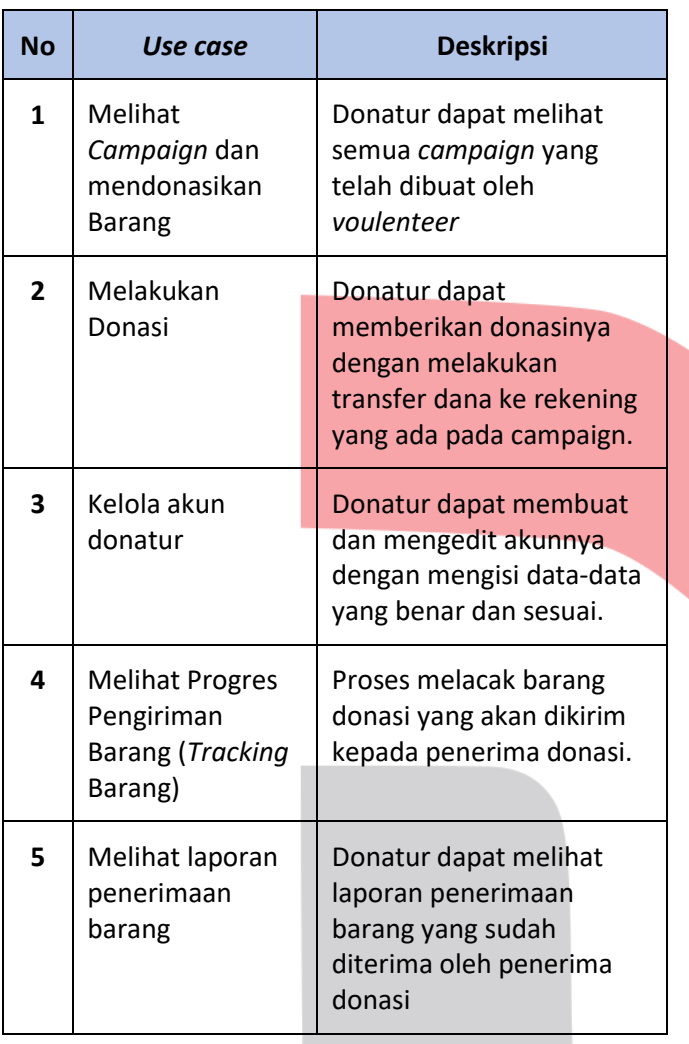

# **3.2.1.2 Skenario** *Use case*

Skenario *use case* diagram merupakan penggambaran *use case* dalam bentuk skenario atau narasi untuk menjelaskan proses-proses dan *user* yang ada pada aplikasi.

### **1. Registrasi**

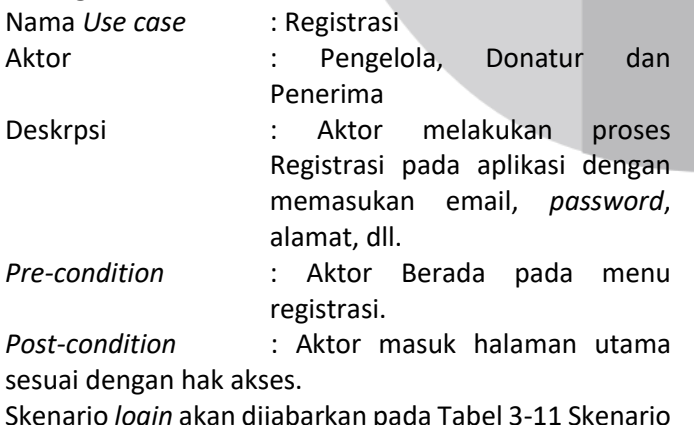

Skenario *login* akan dijabarkan pada Tabel 3-11 Skenario *Use case Login*.

**Tabel 3- 11 Skenario Use Case Registrasi**

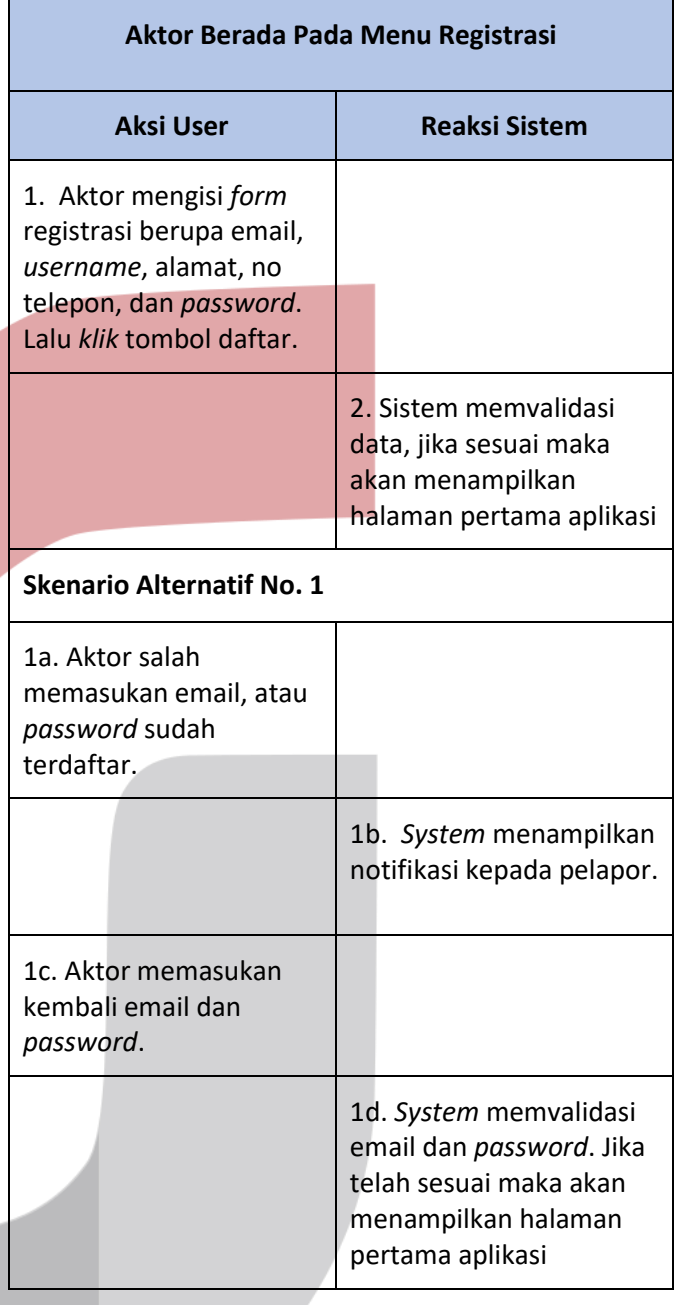

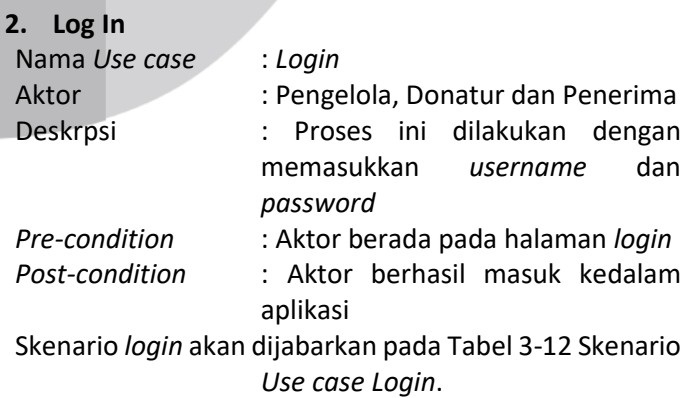

*campaign* yang tersedia.

*Post-condition* : Aktor dapat melihat *campaign*-

**Tabel 3- 12 Skenario Use Case Log In**

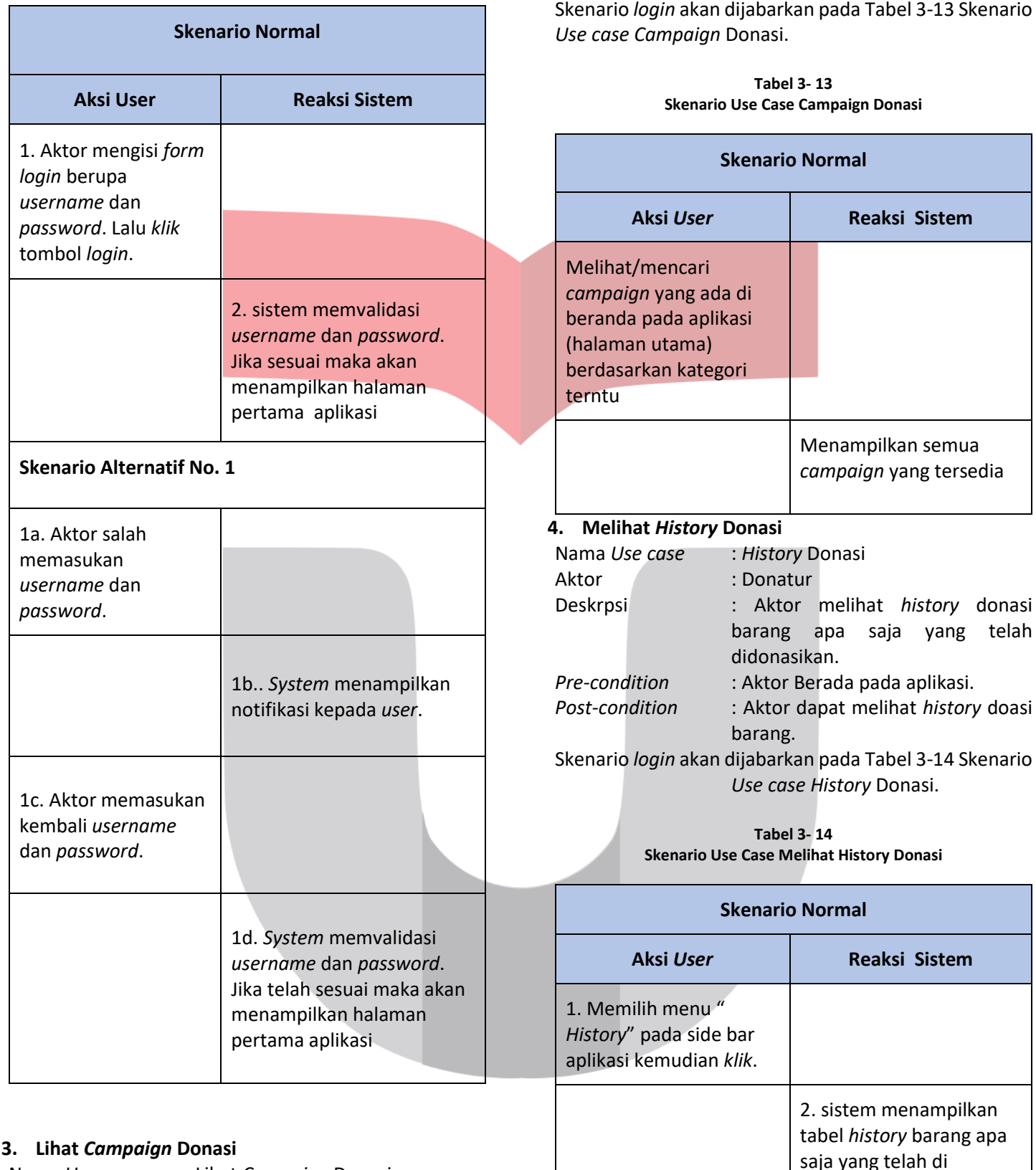

# Nama *Use case* : Lihat *Campaign* Donasi Aktor : Donatur Deskrpsi : Aktor melihat *campaign* yang telah dibuat oleh penerima donasi. *Pre-condition* : Aktor Berada pada aplikasi.

**5.** *Edit* **Pro***file*

Nama *Use case* : *Edit* Pro*file*

donasikan oleh donatur kepada penerima.

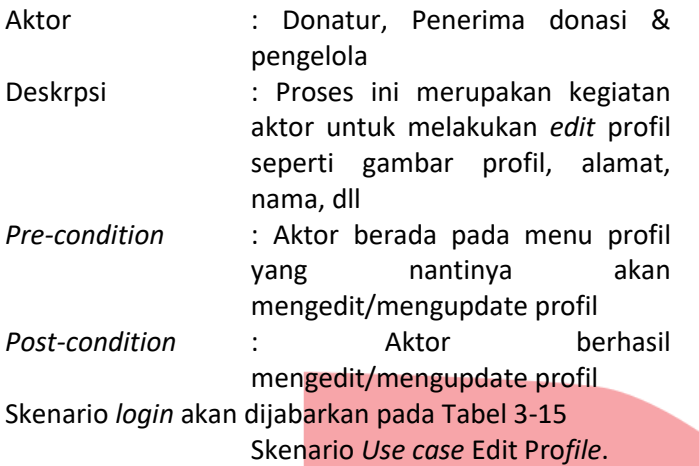

**Tabel 3- 15 Skenario Use Case Edit Profile**

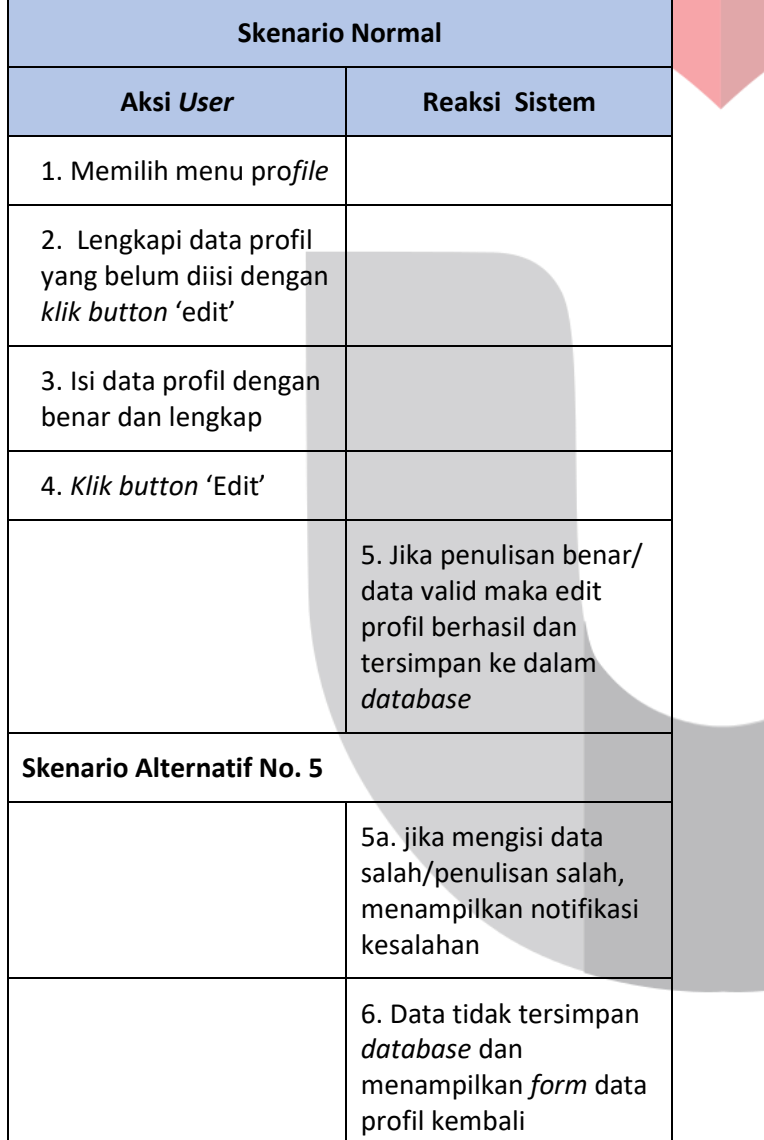

Deskrpsi : Proses ini merupakan kegiatan aktor untuk melacak barang yang telah ia donasikan. *Pre-condition* : Aktor Berada pada aplikasi. *Post-condition* : Aktor berhasil melacak barang yang dia cari. Skenario *login* akan dijabarkan pada Tabel 3-16 Skenario *Use case Tracking* Barang. **Tabel 3- 16**

**Skenario Use Case Tracking Barang**

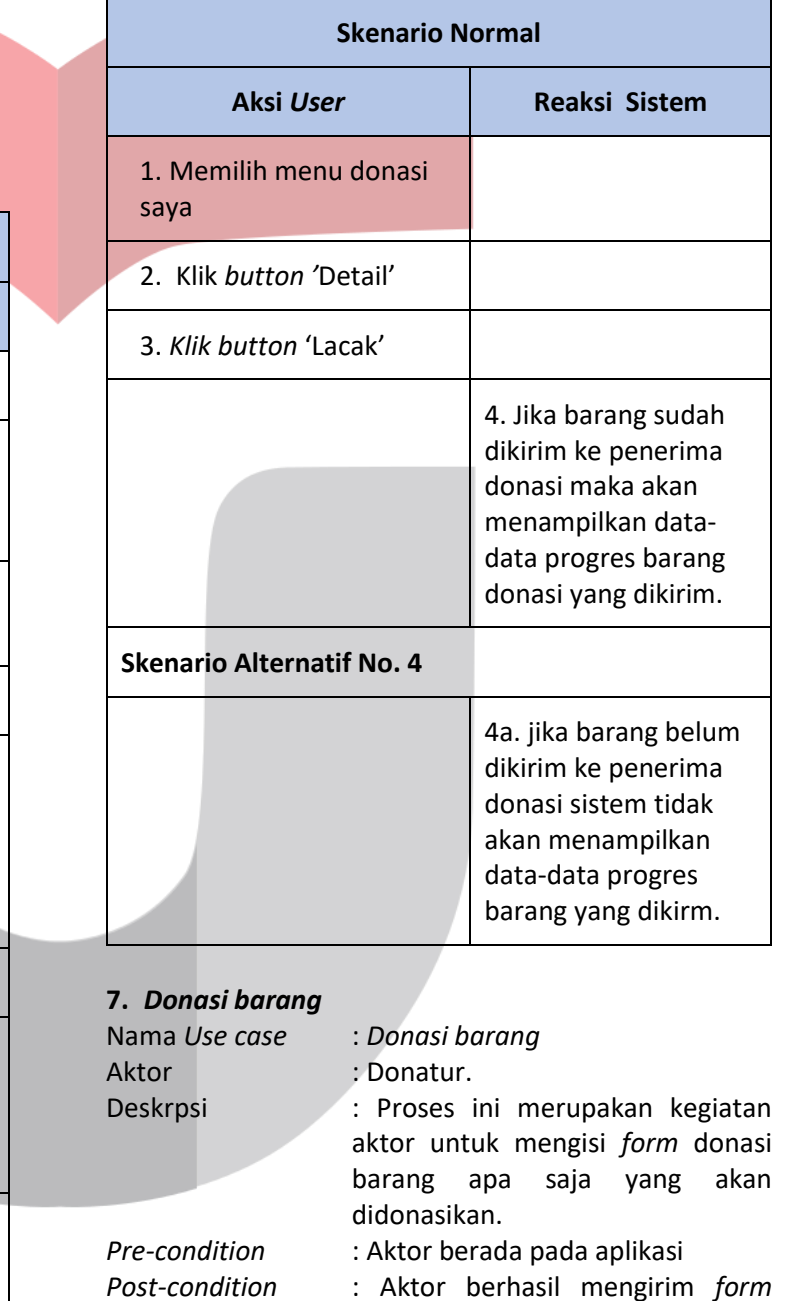

donasi kepada pengelola. Skenario *login* akan dijabarkan pada Tabel 3-17 Skenario

*Use case* Donasi barang.

# **6.** *Tracking* **Barang**

Nama *Use case* : *Tracking* Barang Aktor : Donatur.

#### **Tabel 3- 17 Skenario Use Case Donasi Barang**

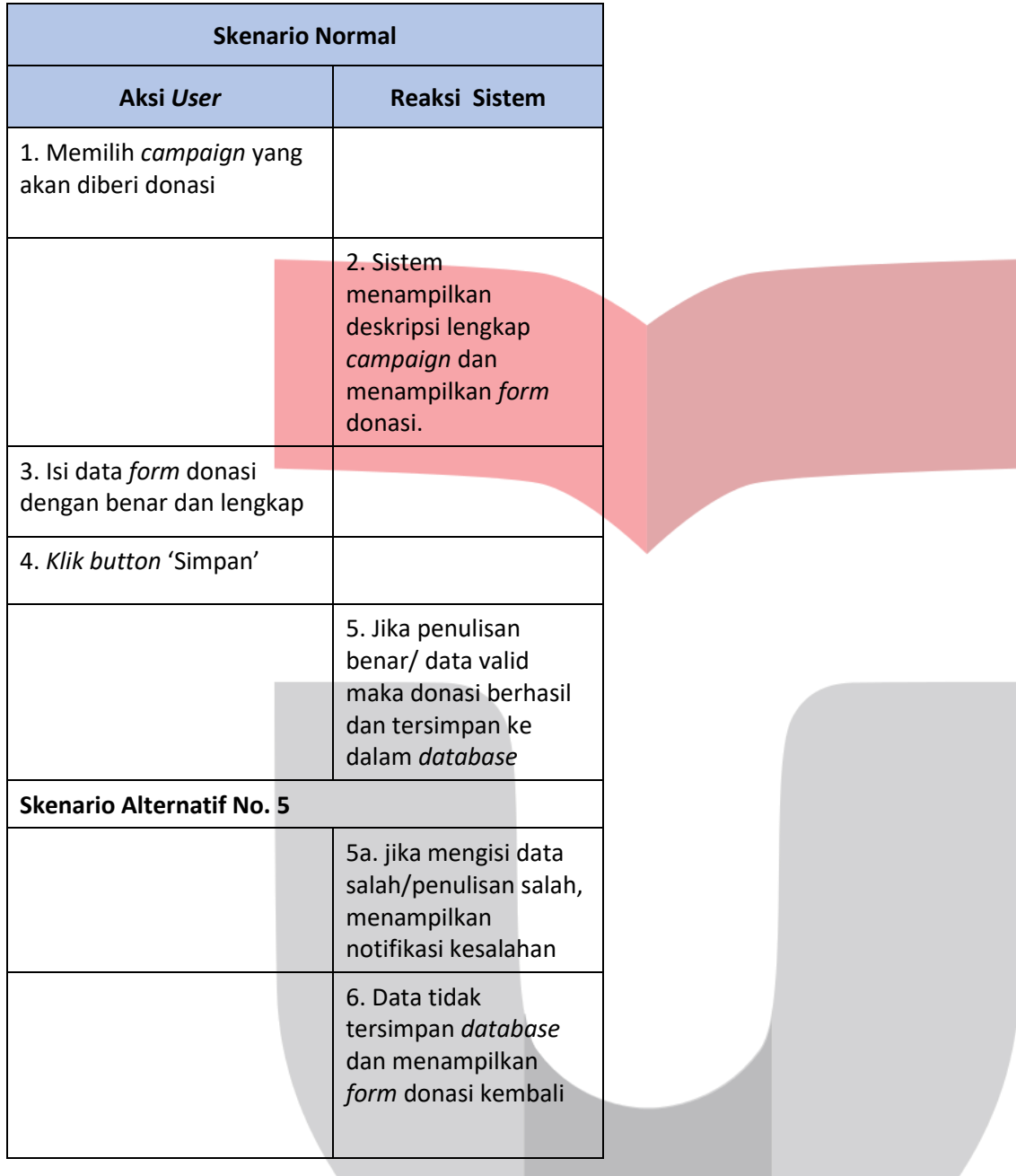

# **3.2.1.3 Class Diagram**

*Class* Diagram pada perancangan aplikasi Pendonasian Barang Online modul donatur ini menunjukkan atributatribut dan operasi-operasi dari sebuah kelas dan *constraint* yang berhubungan dengan objek yang dikoneksikan.

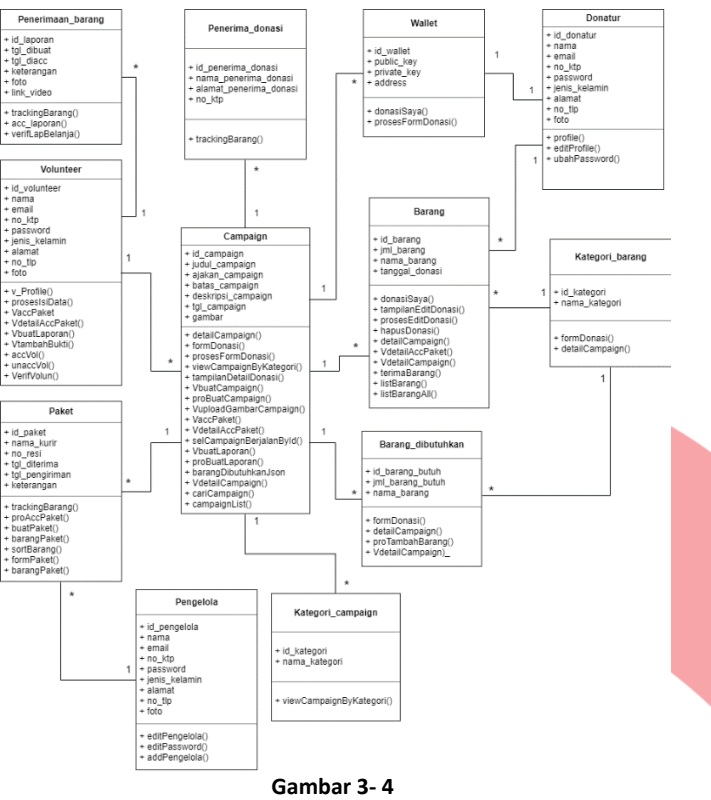

**Class Diagram**

*Class diagram* pada gambar 3-4 menunjukan *class*  diagram dari keseluruhan modul dalam aplikasi. *Class*  diagram modul donatur yaitu dengan *classname* penerimaan\_barang, *volunteer*, paket, penerima\_donasi, *campaign,* pengelola, kategori\_*campaign*, *wallet,* barang, barang\_dibutuhkan, donatur, dan kategori\_barang. *Class*  diagram tersebut menunjukkan bahwa ada hubungan antar *classname*. Setiap *classname* memiliki atribut dan method masing-masing.

### **3.2.1.4** *Sequence* **Diagram**

*Sequence* diagram pada perancangan Aplikasi Pendonasian Barang Online modul donatur ini menggambarkan interaksi antar objek dengan perintah yang berurutan. *Use case* akan digambarkan pada *sequence* diagram sebagai berikut:

1. Lihat Kampanye

Berikut merupakan *sequence* diagram lihat kampanye yang dirancang untuk membangun Aplikasi Pendonasian Barang Online modul donatur.

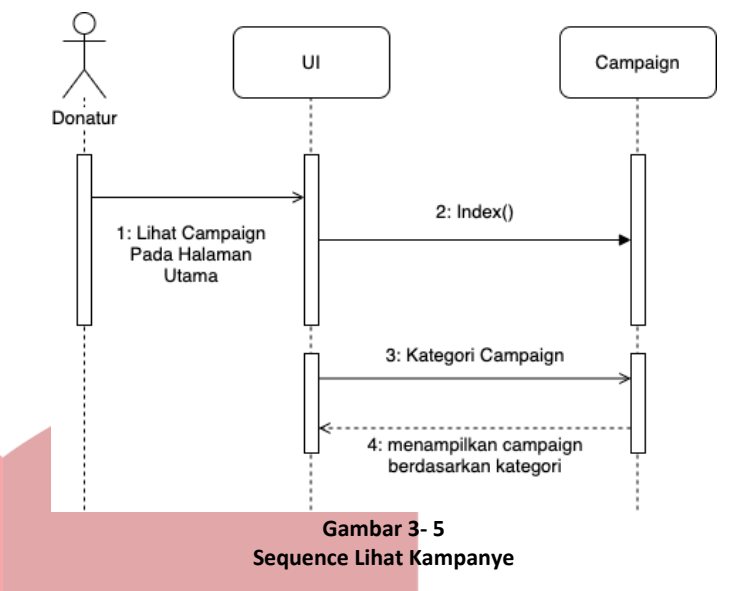

Gambar 3-5 merupakan *sequence* diagram dari *use case* melihat kampanye. *Actor* yang ada pada *sequence* diagram tersebut hanya donatur. Untuk melihat kampanye, donatur masuk ke halaman utama untuk melihat kampanye yang tersedia. Jika ingin melihat kampanye berdasarkan kategori maka donatur memilih fitur pilih kategori *campaign* yang tersedia.

2. Melakukan Donasi

Berikut merupakan *sequence* diagram melakukan donasi yang dirancang untuk membangun Aplikasi Pendonasian Barang Online modul donatur.

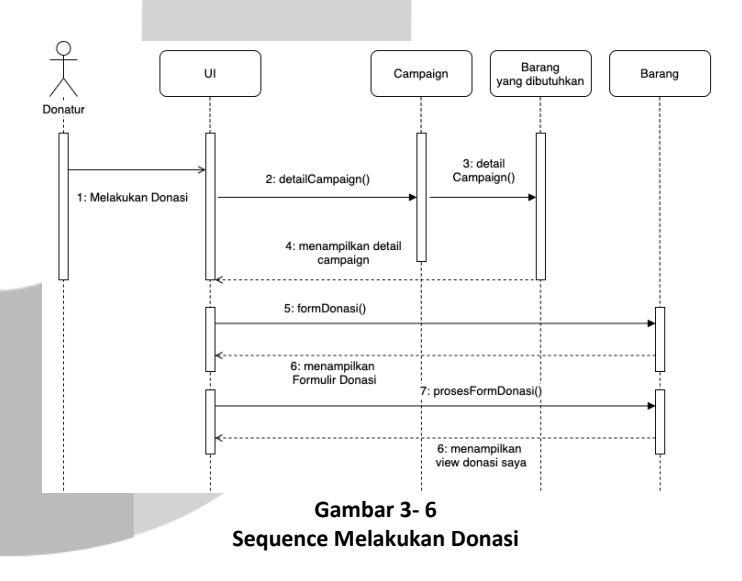

Gambar 3-6 merupakan *sequence* diagram dari *use case* melihat kampanye. *Actor* yang ada pada *sequence* diagram tersebut hanya donatur. Untuk melakukan pendonasian, donatur harus berada pada tampilan detail *campaign.* Pada tampilan detail *campaign* terdapat cerita campaign, barang yang dibutuhkan, dan barang yang sudah terkumpul. Donatur dapat mengisi formulir yang tersedia dengan mengisi *field* kategori

barang, jumlah barang, satuan barang, nama barang, dan catatan. Jika pengisian formulir berhasil, donatur akan dibawa ke menu donasi saya (histori donasi yang sudah dilakukan).

3. Melihat Progres Pengiriman Barang

Berikut merupakan *sequence* diagram melakukan donasi yang dirancang untuk membangun Aplikasi Pendonasian Barang Online modul donatur.

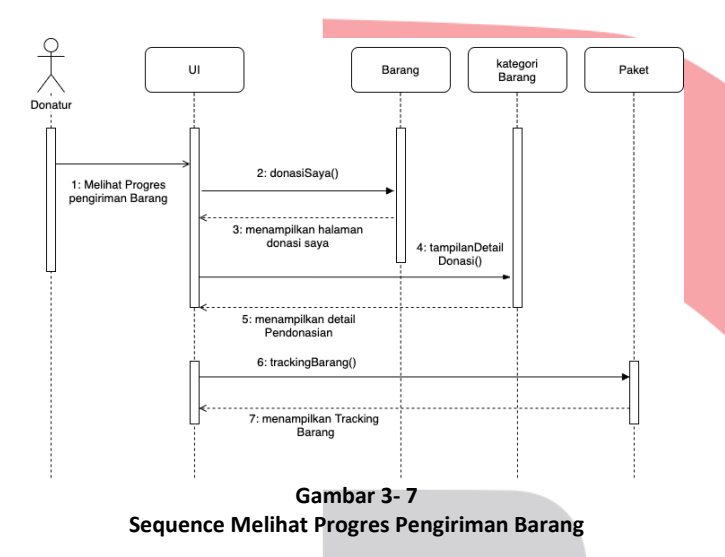

Gambar 3-7 merupakan *sequence* diagram dari *use case* melihat melihat progres pengiriman barang. *Actor* yang ada pada *sequence* diagram tersebut hanya donatur. Untuk melihat progres pengiriman barang donatur harus masuk ke menu donasi saya. Donatur harus sudah mengirim barang yang telah didonasikan kepada pengelola yang nantinya akan di cek kembali dan di sortir. Jika pengelola sudah mengirim barang kepada penerima donasi, donatur akan mendapat konfirmasi pengiriman barang dan donatur memilih menu lacak. Setelah itu donatur dapat mengecek progres pengiriman barang pada menu *tracking* barang.

4. Melakukan Donasi

Berikut merupakan *sequence* diagram melakukan donasi yang dirancang untuk membangun Aplikasi Pendonasian Barang Online modul donatur.

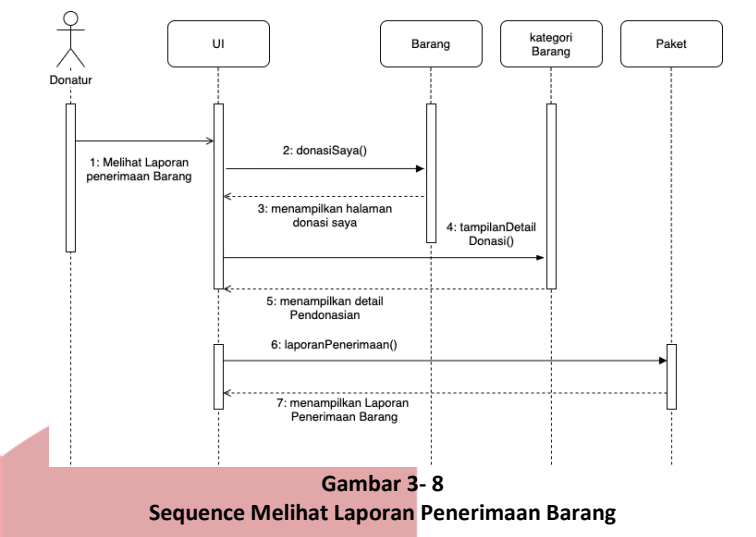

Gambar 3-8 merupakan *sequence* diagram dari *use case* melihat melihat laporan penerimaan barang. *Actor* yang ada pada *sequence* diagram tersebut hanya donatur. Untuk melihat progres pengiriman barang donatur harus masuk ke menu donasi saya. Donatur harus sudah mengirim barang yang telah didonasikan kepada pengelola yang nantinya akan di cek kembali dan di sortir. Jika pengelola sudah mengirim barang donasi dan penerima donasi sudah menerima barang hasil donasi maka donatur dapat melihat laporan penerimaan barang.

### **3.2.2 Perancangan Basis Data**

Membahas perancangan data terurut mulai dari ER Diagram, Relasi Antartabel dan struktur tabel. Sistem in*form*asi yang menghasilkan dokumen harus merancang dokumen keluaran yang dihasilkan sistem tersebut. Perancangan dokumen keluaran menjadi subbab tersendiri diletakkan setelah subbab Perancangan Basis Data.

### **3.2.3 Perancangan Arsitektur Sistem Blockchain**

Perancangan Arsitektur sistem blockchain merupakan sistem yang akan dipakai di proyek akhir ini untuk mencatat setiap transaksi ke dalam blockchain. Berikut ini pada gambar 3-9 merupakan insfrastruktur penggunaan NEM pada aplikasi proyek akhir ini.

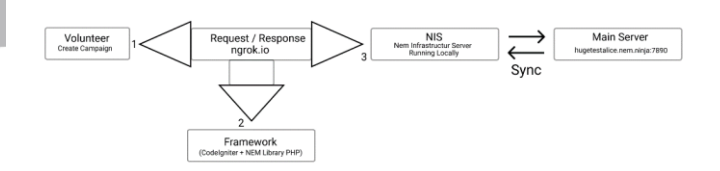

**Gambar 3- 9 Arsitektur Sistem Blockchain**

Gambar 3-9 menjelaskan bahwa donatur dapat melakukan request atau response saat melakukan pendonasian pada campaign. Request atau response ini untuk mengeksekusi maupun menerima data dari NEM library dan ke NIS yang dijalankan pada jaringan lokal dengan perantara ngrok.io. Penggunaan ngrok.io ini bertujuan agar *volunteer* dapat terhubung dengan ke server lokal. NIS telah tersinkronisasi dengan server utama blockchain yang alamatnya "hugetestalice.nem.ninja:7890". Penggunaan arsitektur sistem seperti gambar 3-9 ini dapat menghubungkan donatur ke server utama blockchain.

# **3.2.3.1 Entity Relation Ship (ERD)**

*Entity Relation Ship* (ERD) merupakan satu model yang digunakan untuk mendesain *database* dengan tujuan menggambarkan data yang berelasi pada sebuah database. Berikut merupakan ERD dari aplikasi pendonasian barang. Untuk gambar yang lebih jelas lihat pada lampiran 3*.*

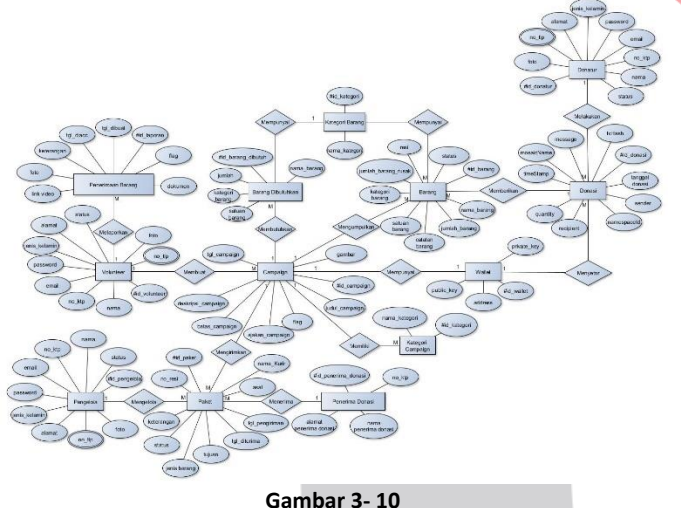

**ERD Aplikasi Pendonasian Barang**

Pada gambar 3 - 9 terdapat 13 entitas yaitu penerimaan barang, penerima donasi, donatur, pengelola, *volunteer*, *campaign*, kategori *campaign*, barang, kategori barang, barang dibutuhkan, donasi, *wallet* dan paket. Donatur memiliki atribut Id\_donatur, jenis kelamin, alamat, no ktp, foto, email, nama, notlp dan password. Entitas data penerima donasi memiliki atribut id penerima donasi sebagai primary key, nama penerima donasi, no ktp dan alamat penerima donasi. Entitas *wallet* yaitu id\_wallet yang menjadi *primary key, private key, address* dan *public key*. Entitas barang dibutuhkan memiliki atribut id barang butuh sebagai *primary key*, nama barang, kategori barang dan jumlah barang dibutuhkan. Entitas laporan penerimaan barang yang memiliki atribut id\_laporan sebagai *primary key*, tgl dibuat, tgl diacc, keterangan, foto dan link video. Entitas Paket memiliki atribut id\_paket, nama kurir, tanggal diterima, tanggal dikirim, dan noresi. Entitas *volunteer* memiliki atribut id volunteer, foto, no ktp, email, jenis kelamin, alamat, no tlp, email, nama dan password. Entitas pengelola

memiliki atribut no tlp, nama, password, foto, noktp, email, jenis kelamin, alamat, dan id\_pengelola. Entitas donasi yaitu id\_donasi yang menjadi primary key, message, txHash, nameMosaic, namespaceId, quantity, recipient, timestamp, tanggal donasi dan sender. Entitas campaign memiliki atribut Id\_campaign sebagai primary key, judul campaign, kategori campaign, ajakan campaign, deskripsi campaign, tanggal campaign, batas campaign, dan gambar. Entitas yang terakhir adalah barang memiliki atribut id\_barang sebagai primary key, nama barang, kategori barang dan jumlah barang.

# **3.2.3.2 Relasi Antar Tabel**

Berikut merupakan skema relasi sebagai bentuk implementasi basis data yang dijelaskan dalam gambar 3-10.

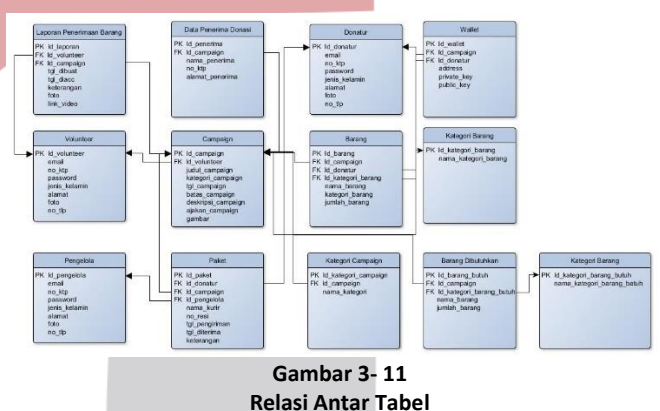

Relasi antar tabel merupakan sebuah hubungan antar tabel yang mempersentasikan hubungan antar objek,

berikut merupakan relasi antar tabel aplikasi pendonasian barang. Pada gambar 3 – 10 terdapat 13 tabel yang saling berelasi yaitu, tabel donatur, tabel penerima donasi, tabel *campaign*, tabel kategori *campaign*, tabel *volunteer*, tabel paket, tabel pengelola, tabel barang, tabel kategori barang, tabel barang dibutuhkan, tabel donasi, tabel laporan penerimaan barang, dan tabel *wallet*.

# **3.2.3.3 Struktur Tabel**

Dibawah ini merupakan struktur tabel dari aplikasi pendonasian barang. Pada struktur tabel berikut terdapat tabel donatur, tabel pengelola, tabel *campaign*, tabel penerima dan tabel barang.

1. Donatur

Berikut adalah struktur tabel donatur meliputi nama *field*, *type*, *size*, dan keterangan.

**Tabel 3- 18 Struktur Tabel Donatur**

| <b>Field</b> | Type | <b>Size</b> | Keterangan |
|--------------|------|-------------|------------|
|--------------|------|-------------|------------|

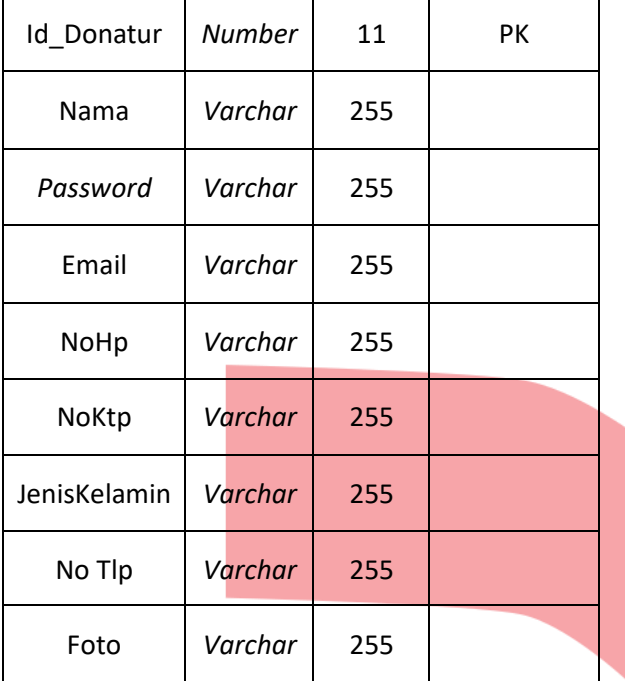

### 2. Pengelola

Berikut adalah struktur tabel pengelola meliputi nama *field*, *type*, *size*, dan keterangan.

> **Tabel 3- 19 Struktur Tabel Pengelola**

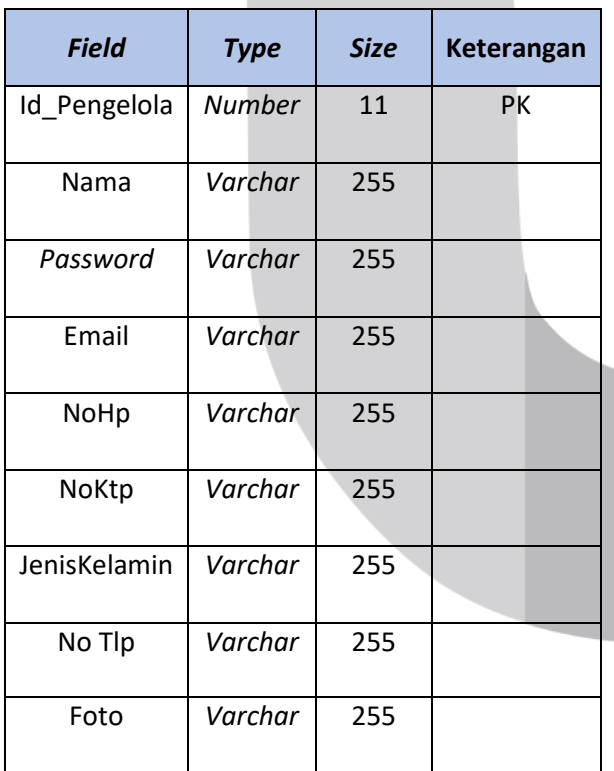

#### *3. Volunteer*

Berikut adalah struktur tabel penerima meliputi nama *field*, *type*, *size*, dan keterangan.

**Tabel 3- 20 Struktur Tabel Penerima**

| <b>Field</b> | <b>Type</b>   | <b>Size</b> | Keterangan |
|--------------|---------------|-------------|------------|
| Id Penerima  | <b>Number</b> | 11          | PK         |
| Nama         | Varchar       | 255         |            |
| Password     | Varchar       | 255         |            |
| Email        | Varchar       | 255         |            |
| <b>NoHp</b>  | Varchar       | 255         |            |
| <b>NoKtp</b> | Varchar       | 255         |            |
| JenisKelamin | Varchar       | 255         |            |
| No Tlp       | Varchar       | 255         |            |
| Foto         | Varchar       | 255         |            |

### 4. *Campaign*

Berikut adalah struktur tabel *campaign* meliputi nama *field*, *type*, *size*, dan keterangan.

#### **Tabel 3- 21 Struktur Tabel Campaign**

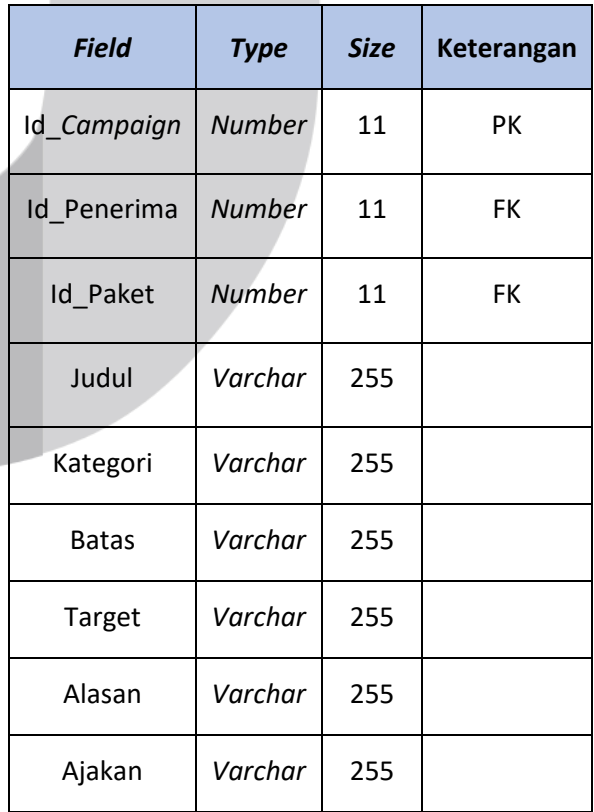

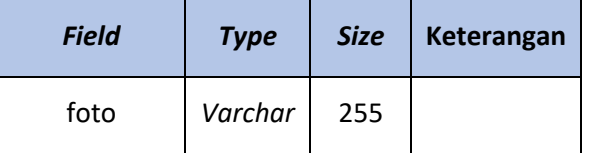

5. Kategori Campaign

Berikut adalah struktur tabel barang meliputi nama *field*, *type*, *size*, dan keterangan.

**Tabel 3- 22 Struktur Tabel Kategori Campaign**

| <b>Field</b>       | <b>Type</b> | <b>Siz</b><br>e | Keteranga<br>n |
|--------------------|-------------|-----------------|----------------|
| Id kategori campai | Varcha      | 25              |                |
| gn                 |             | 5               | PК             |
|                    | Varcha      | 25              |                |
| Id campaign        |             | 5               | FK             |
|                    | Varcha      | 25              |                |
| Nama kategori      |             | 5               |                |
|                    |             |                 |                |

# 6. Barang

Berikut adalah struktur tabel barang meliputi nama *field*, *type*, *size*, dan keterangan.

**Tabel 3- 23 Struktur Tabel Barang**

| <b>Field</b>  | <b>Type</b>   | <b>Size</b> | Keterangan |
|---------------|---------------|-------------|------------|
| Id_Barang     | Number        | 11          | PК         |
| Id campaign   | <b>Number</b> | 11          | <b>FK</b>  |
| Id_vendor     | <b>Number</b> | 11          | <b>FK</b>  |
| Id_pengelola  | <b>Number</b> | 11          | <b>FK</b>  |
| Id_kategori   | <b>Number</b> | 11          | <b>FK</b>  |
| Nama Barang   | Varchar       | 255         |            |
| JenisBarang   | Varchar       | 255         |            |
| jumlah        | Varchar       | 255         |            |
| <b>Status</b> | Varchar       | 255         |            |
| Catatan       | Varchar       | 255         |            |
| Tanggal_masuk | Varchar       | 255         |            |
| No resi       | Varchar       | 255         |            |

### 7. Kategori Barang

Berikut adalah struktur tabel paket meliputi nama *field*, *type*, *size*, dan keterangan.

#### **Tabel 3- 24 Struktur tabel kategori barang**

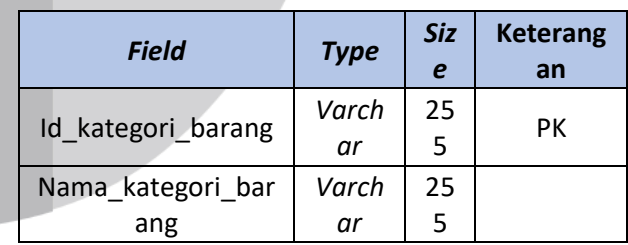

8. Paket

Berikut adalah struktur tabel paket meliputi nama *field*, *type*, *size*, dan keterangan.

**Tabel 3- 25 Struktur Tabel Paket**

| <b>Field</b>     | <b>Type</b>   | <b>Size</b> | Keterangan |
|------------------|---------------|-------------|------------|
| Id paket         | <b>Number</b> | 11          | PK         |
| Id campaign      | <b>Number</b> | 11          | FK         |
| Nama kurir       | Varchar       | 255         |            |
| Tanggal_kirim    | Varchar       | 255         |            |
| Tanggal_diterima | Varchar       | 255         |            |
| noResi           | Varchar       | 255         |            |

### 9. Barang yang dibutuhkan

Berikut adalah struktur tabel barang yang dibutuhkan meliputi nama *field*, *type*, *size*, dan keterangan.

**Tabel 3- 26 Struktur Tabel barang yang dibutuhkan**

| <b>Field</b>                | <b>Type</b> | <b>Size</b> | <b>Keterangan</b> |
|-----------------------------|-------------|-------------|-------------------|
| Id Barang butuh             | Varchar     | 255         | <b>PK FK</b>      |
| Id campaign                 | Varchar     | 255         | FK                |
| Nama barang                 | Varchar     | 255         |                   |
| Kategori barang             | Varchar     | 255         |                   |
| Jumlah barang<br>dibutuhkan | Varchar     | 255         |                   |

### 10. Donasi

Berikut adalah struktur tabel paket meliputi nama *field*, *type*, *size*, dan keterangan.

#### **Tabel 3- 27 Struktur Tabel Kategori Barang yang Dibutuhkan**

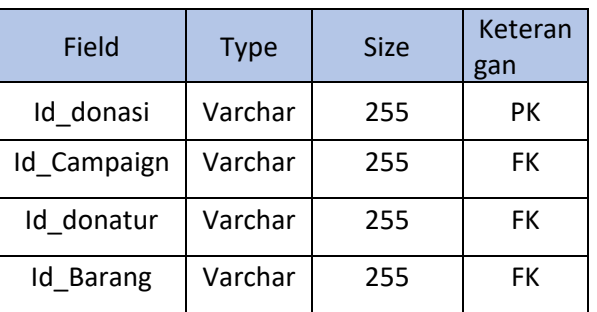

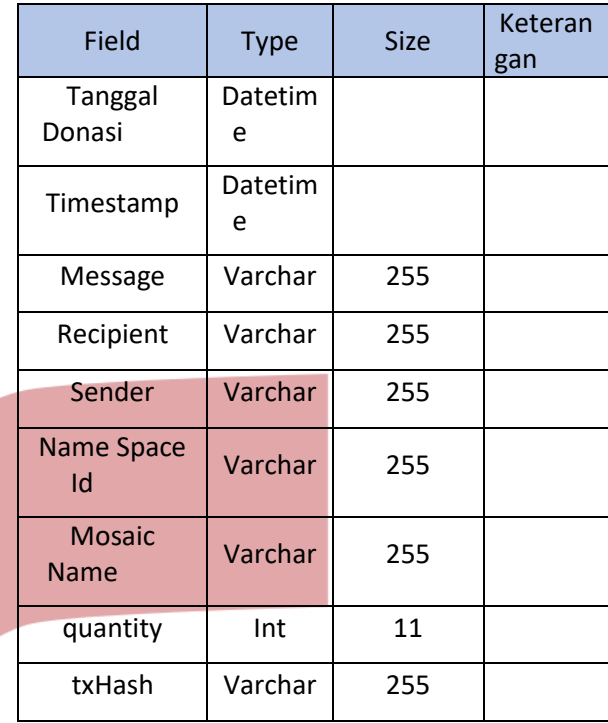

# 11. Data penerima donasi

Berikut adalah struktur tabel data penerima donasi meliputi nama *field*, *type* data, *size*, dan keterangan.

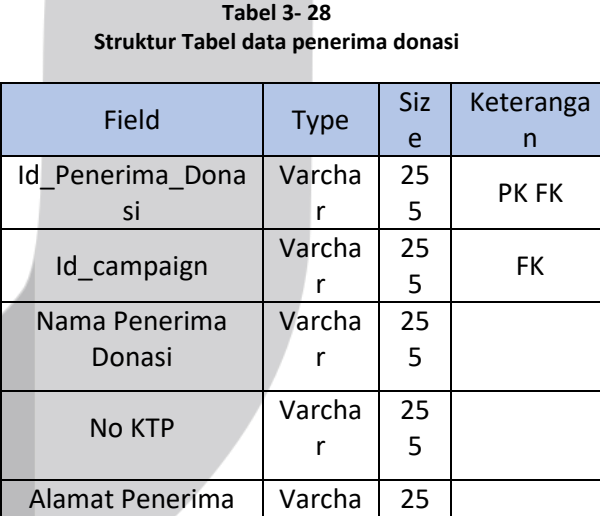

# 12. Laporan penerimaan barang

Donasi

Berikut adalah struktur tabel data penerima donasi meliputi nama *field*, *type* data, *size*, dan keterangan.

r

5

**Tabel 3- 29 Struktur Tabel Laporan Penerimaan Barang**

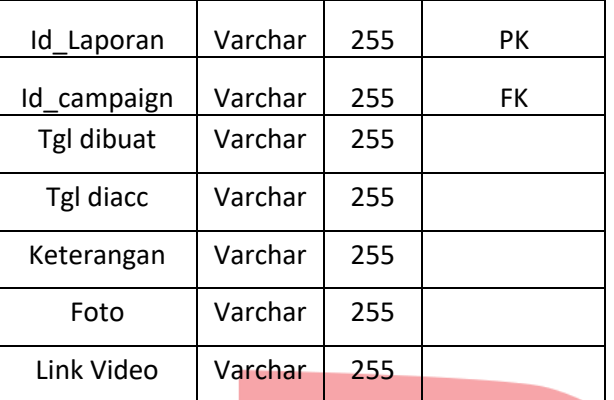

#### 13. *Wallet*

Berikut adalah struktur tabel data penerima donasi meliputi nama *field*, *type* data, *size*, dan keterangan.

**Tabel 3- 30 Struktur Tabel Wallet**

| <b>Field</b> | <b>Type</b> | <b>Size</b> | Keterangan |
|--------------|-------------|-------------|------------|
| Id wallet    | Varchar     | 255         | PК         |
| Id campaign  | Varchar     | 255         | FK         |
| Id donatur   | Varchar     | 255         | <b>FK</b>  |
| address      | Varchar     | 255         |            |
| Private key  | Varchar     | 255         |            |
| Pubic_key    | Varchar     | 255         |            |

#### **3.2.4 Perancangan Antar Muka Pengguna**

Desain antar muka pengguna atau *User Interface Design*  (UID) aplikasi berbentuk *mockup*. *Mockup* ini bertujuan agar mendapatkan gambaran aplikasi yang akan dirancang Berikut merupakan *mockup* dari aplikasi pendonasian barang dalam modul donatur.

#### **1. Halaman Registrasi**

Pada menu registrasi *user* (donatur) dapat melakukan pendaftaran untuk mendapatkan akun untuk masuk kedalam aplikasi.

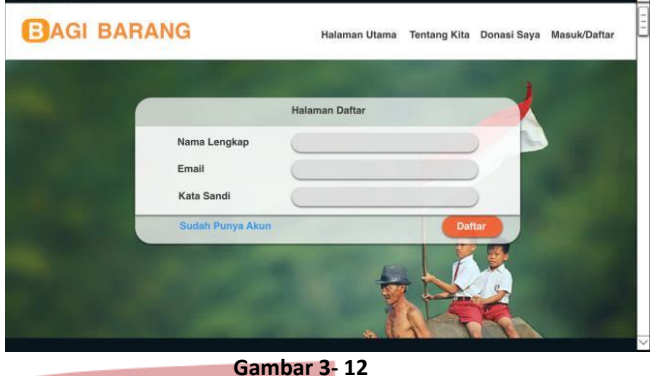

**Halaman Registrasi**

Pada gambar 3-6 untuk melakukan registrasi, *user* harus memasukkan *username*, email, *password* dan konfirmasi *password* sebelumnya.

#### **2. Halaman** *Login*

Pada halaman *login user* dapat memasukkan *username*(email) dan *password* yang telah diregistrasikan di halaman registrasi untuk masuk kedalam aplikasi.

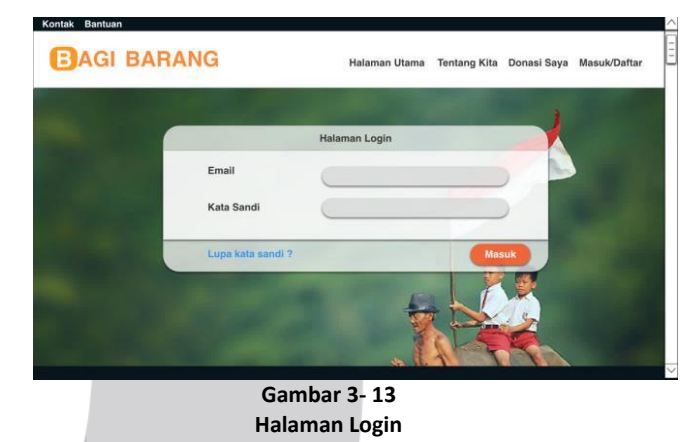

#### **3. Donasi Saya**

Pada menu donasi saya*,* donatur dapat melihat riwayat pendonasian yang telah didonasikan.

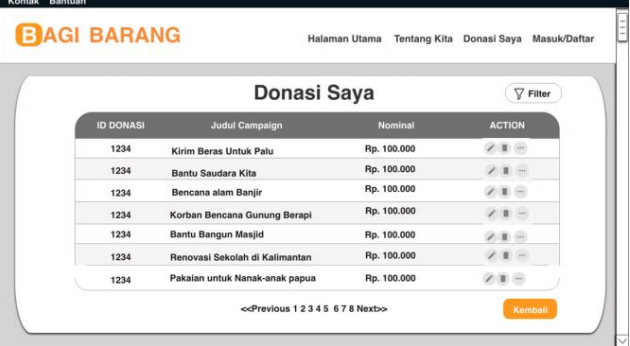

**Gambar 3- 14 Menu History**

Kont

Pada gambar 3-8 *User* dapat melihat tabel *history* yang berisikan id donasi, nama barang, jumlah barang dan aksi (edit, hapus, dan detail).

#### **4. Halaman Utama**

Pada Halaman Utama terdapat daftar *campaign* yang telah dibuat oleh penerima donasi. User dapat memilih dan mencari *campaign* yang ingin kita cari untuk melakukan donasi sesuai yang diinginkan.

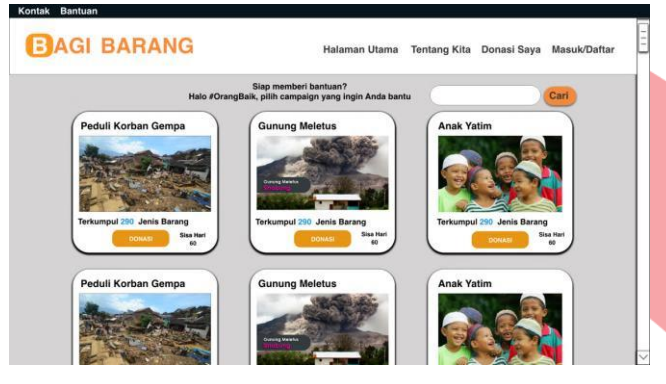

**Gambar 3- 15 Halaman Utama**

#### **5.** *Form Campaign* **Donasi**

Pada *form campaign* donasi, disini *user* akan mengisi *form*ulir yang harus diisi untuk melakukan pendonasian barang lebih lanjut.

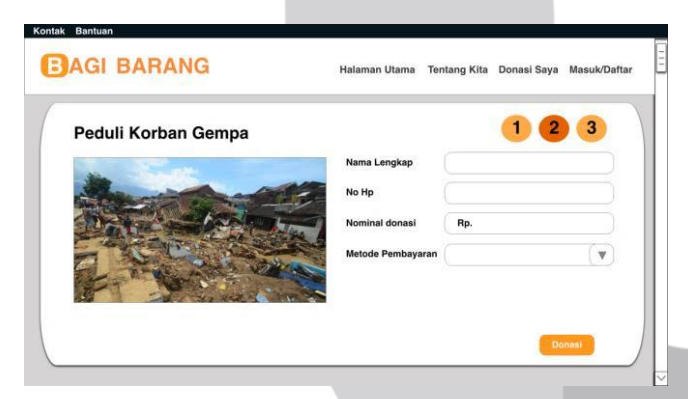

**Gambar 3- 16 Form Campaign Donasi**

### **6.** *Edit Profile*

Berikut ini adalah tampilan menu edit pro*file* pada aplikasi pendonasian barang modul donatur.

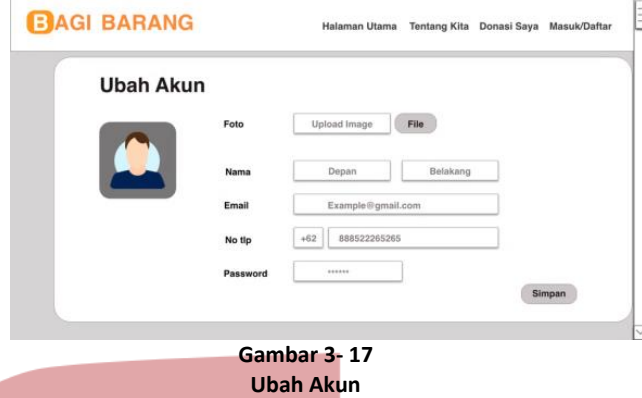

Pada gambar 3-11 *edit profile* ini *user* dapat melakukan ubah profil seperti mengubah foto, nama lengkap, email, nomor telepon, dan *password*.

#### **7. Lihat Progres Barang Donasi**

Berikut ini adalah tampilan menu Lihat progress barang donasi pada aplikasi pendonasian barang modul donatur.

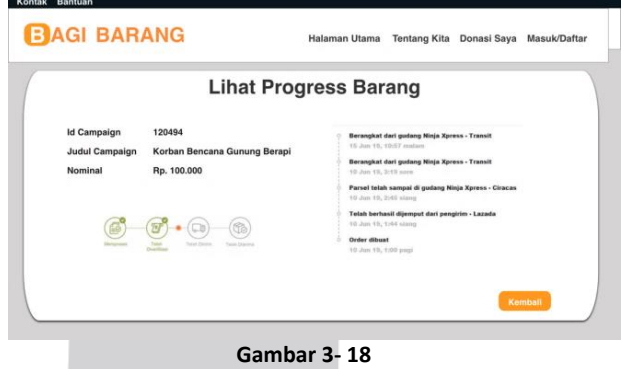

**Lihat Progress Barang Donasi**

Pada gambar 3-13 terdapat data donasi dan progres pengiriman dari awal pengiriman sampai penerimaan barang donasi.

#### **4.1 Implementasi**

Pada tahap implementasi ini hasil analisis dan perancangan aplikasi yang telah dirancang dan dioperasikan dalam keadaan yang sebenarnya dapat memenuhi tujuan atau harapan dari sistem yang telah dirancang sebelumnya dengan mengaplikasikannya. Berikut merupakan implementasi dari perancangan antarmuka.

#### 2. Halaman *Login*

Pada halaman *login* adalah halaman yang digunakan *user* untuk masuk kedalam aplikasi. *User* harus memasukkan *username* berupa email dan *password.*

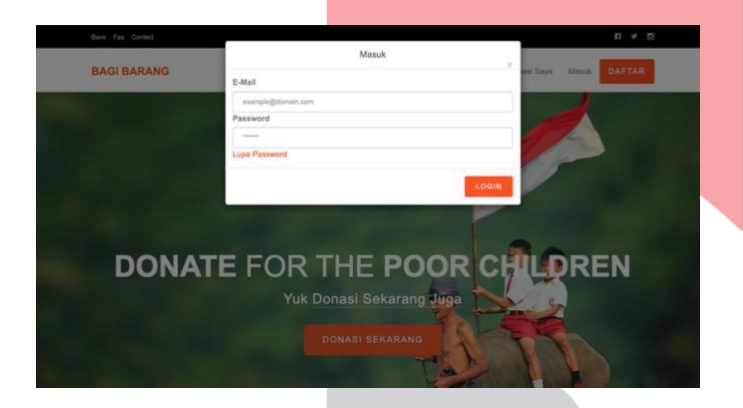

**Gambar 4 - 1 Halaman Login**

#### 3. Halaman registrasi

Pada menu registrasi *user* (donatur) dapat melakukan pendaftaran untuk mendapatkan akun untuk masuk kedalam aplikasi.

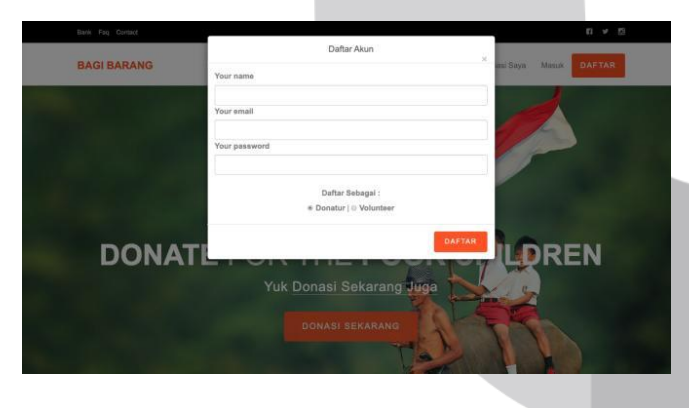

**Gambar 4 - 2 Halaman Registrasi**

Pada gambar 4-2 untuk melakukan registrasi, *user* harus memasukkan *username*, email, *password* dan konfirmasi *password* sebelumnya.

#### 4. Halaman Utama

Pada gambar 4-3 terdapat in*form*asi untuk melihat beberapa fungsi seperti melihat data *username* dan id\_donatur, jumlah *campaign* yang tersedia pada

aplikasi, jumlah *campaign* yang telah kita beri donasi, dan total barang yang telah kita donasikan.

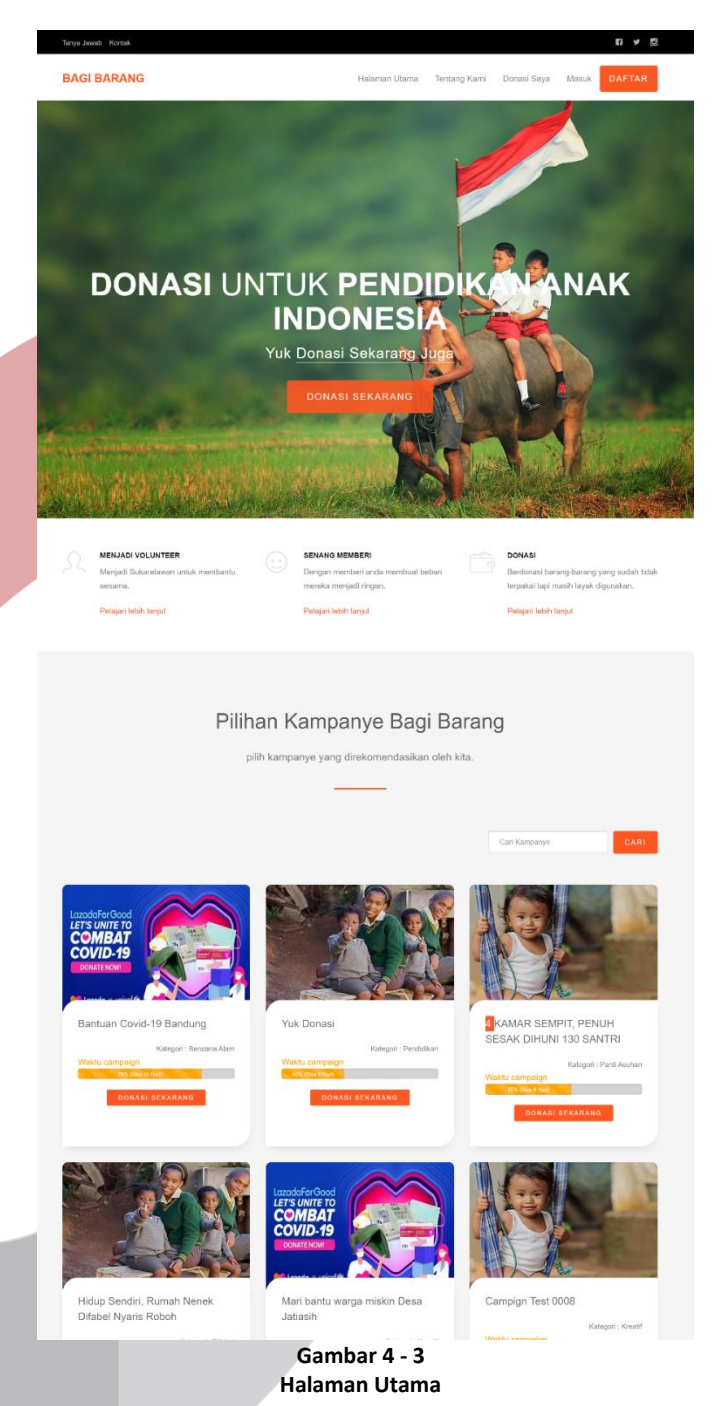

Pada menu dasboard ini digunakan oleh *user* untuk melihat daftar *campaign* yang telah dibuat oleh penerima donasi seperti pada tampilan gambar 4-3. Kita dapat memilih dan mencari *campaign* yang ingin kita cari untuk melakukan donasi sesuai yang diinginkan.

5. Menu Donasi Saya

Berikut penjalesan tentang menu donasi saya pada aplikasi pendonasian barang berbasis *web*.

|                  | <b>BAGI BARANG</b>            |             |               | Hataman Utama         | Tantano Kami.             | Donasi Saya<br>Richard                                            |
|------------------|-------------------------------|-------------|---------------|-----------------------|---------------------------|-------------------------------------------------------------------|
| Donasi Saya      |                               |             |               |                       |                           |                                                                   |
|                  |                               |             |               |                       |                           | *Untuk Melacak Barang Donasi Anda dapat melihat pada menu Detail. |
| <b>Id Barang</b> | Kategori Barang               | Name Barang | Jumlah Barang | <b>Tanggal Donasi</b> | Keterangan                | <b>Action</b>                                                     |
| BRING-1701-0016  | KTBR-0001-0005<br>しんせいこう うとする | ATB         | 10            | 2020-06-16 22:55:57   | <b>Transferred Forest</b> | <b>B</b> HAPOD <b>C</b> COT <b>E</b> DETAIL                       |
| BFING-1701-0015  | KTBR-0001-0006                | ATB         | 10            | 2020-06-16 22:55:30   | <b>Transf Not Firms</b>   | BINAPOD GARDET E DETAIL                                           |
| RENG-1701-0000   | KTBR-0001-0002                | Avent       | ×             | 2020-06-04 14:28:49   | <b>Input No Resi</b>      | BINEVE DE TOY E DETAIL                                            |
| ISBN G-1701-0003 | KTNR.0001.0004                | APO.        | 86            | 2020-06-11 00:00:00   | Data Lengkap              | E DETAIL                                                          |
| BRNG-1701-0002   | KTBR.0001-0004                | APD         | 100           | 3320-05-20 14:28:49   | Deta Lenguap              | <b>ED DISTAIL</b>                                                 |
|                  |                               |             |               | Gambar 4 - 4          |                           |                                                                   |

**Menu Donasi Saya**

Pada gambar 4-4 terdapat tabel yang berisikan id barang, kategori barang, nama barang, jumlah barang dan keterangan. Donatur dapat menghapus, mengedit dan melihat detail donasi yang telah dilakukan.

6. Formulir Edit Donasi

Berikut penjalesan tentang menu formulir edit donasi pada aplikasi pendonasian barang berbasis *web*.

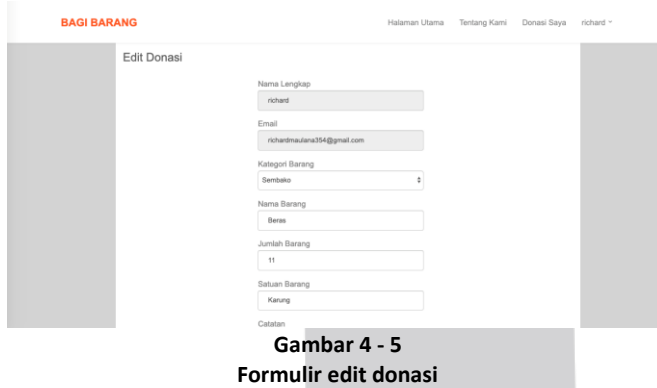

#### 7. Detail Pendonasian Barang

Berikut penjalesan tentang menu donasi saya pada aplikasi pendonasian barang berbasis *web*.

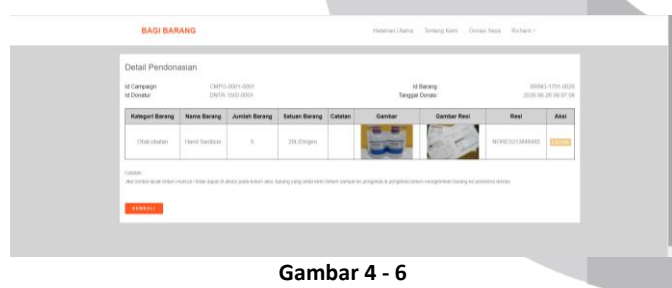

**Detail Pendonasian Barang**

Pada gambar 4-6 terdapat tabel yang menampilkan lebih lengkap data-data pendonasian barang yang telah dilakukan.

8. Tracking Barang & Laporan Penerimaan Barang Berikut penjalesan tentang menu donasi saya pada aplikasi pendonasian barang berbasis *web*.

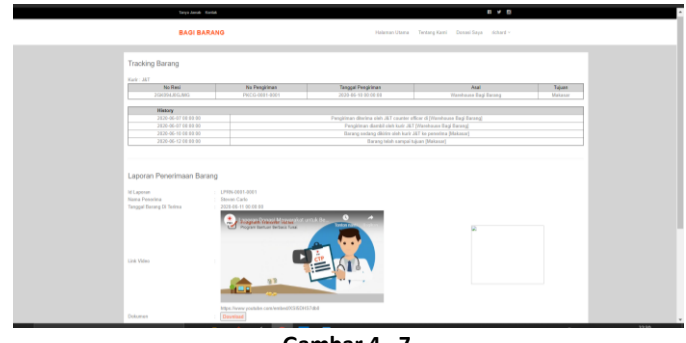

**Gambar 4 - 7 Tracking Barang**

Pada gambar 4-7 kita bisa melacak barang kita dengan pergi ke menu detail donasi pada gambar 4-6 dan klik button lacak untuk melihat progres pengiriman barang.

# 9. Detail *Campaign*

Pada detail *campaign* disini terdapat lebih mendetail lagi cerita tentang tujuan dan dibuatnya *campaign*.

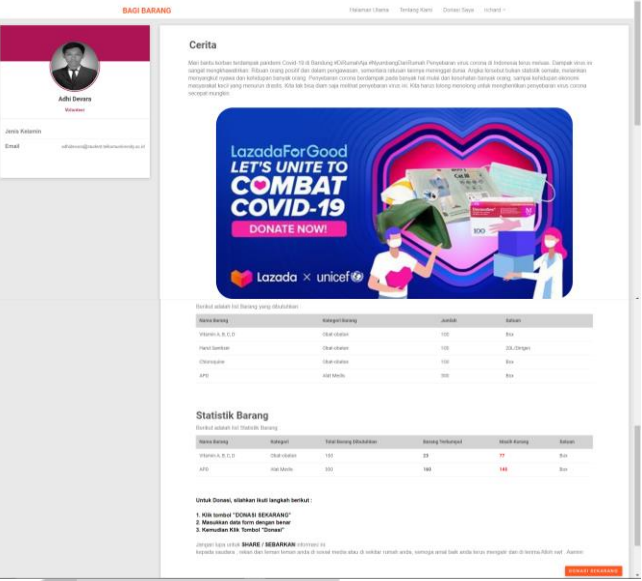

**Gambar 4 - 8 Detail Campaign**

Pada detail campaign ini terdapat cerita lengkapnya tujuan dibuatnya campaign dan terdapat detail data *voulenteer* atau pembuat campaign.

### 10. *Form* Donasi

Setelah kita memilih *campaign* yang akan kita beri donasi selanjutnya akan dibawa ke halaman *form* donasi. Disini *user* harus menginputkan data-data barang yang akan didonasikan.

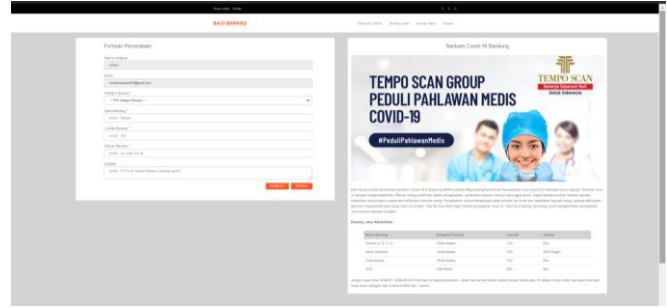

**Gambar 4 - 9 Form Donasi**

Pada gambar 4-8 terdapat *field* yang harus diisi seperti kategori barang, nama barang, jumlah barang, satuan barang dan catatan.

### 11. Edit *Profile*

Berikut ini adalah tampilan menu edit pro*file* pada aplikasi pendonasian barang modul donatur.

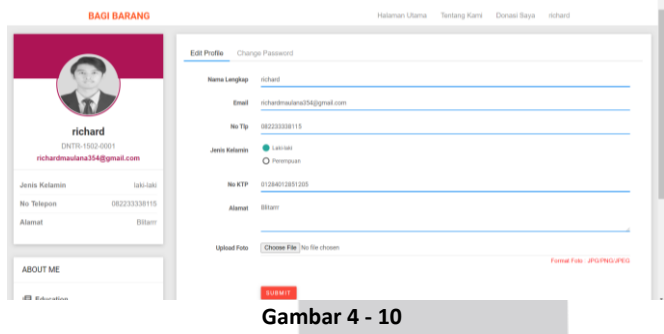

**Edit** *Profile*

Pada gambar 4-9 terdapat tampilan *profile* yang ada disebelah kiri dan formulir untuk mengedit data *profile*.

# 12. Edit *Password*

Berikut ini adalah tampilan menu edit *password* pada aplikasi pendonasian barang modul donatur.

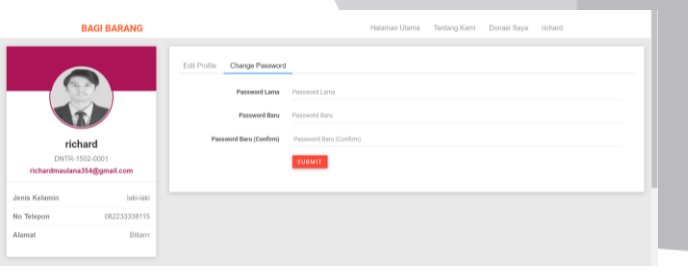

**Gambar 4 - 11 Edit** *Password*

Pada gambar 3-10 terdapat 3 *field* kolom pada menu edit *password*, yaitu *password* lama, *password* baru dan konfirmasi *password* baru.

#### **4.2 Pengujian** *Black Box Testing*

Pada proses ini, akan dilakukan pengujian terhadap fungsi atau fitur dari aplikasi dengan menggunakan metode pengujian *blackbox testing*.

# **4.2.1 Skenario Pengujian**

Pada skenario pengujian ini menggunakan skenario pengujian *blackbox testing*. Adapun beberapa poin yang akan disampaikan sebagai berikut:

# 1. Tujuan / *Purpose*

Tujuan dibuatnya pengujian ini adalah untuk merumuskan dan mengkomunikasikan mengenai pengujian perangkat lunak **pendonasian barang berbasis** *web*. fungsionalitas *login*, donasi barang, edit donasi barang, dan *tracking* barang. Pada pengujian ini dilakukan pengujian secara *Black Box testing*, dengan *Equivalence Class.*

### 2. Cakupan pengujian / *Scope of Testing*

Dibawah ini adalah cakupan pengujian dari aplikasi pendonasian barang berbasis web.

**Tabel 4 - 1** *Scope of Testing* **Aplikasi Pendonasian Barang**

| Perangkat Lunak                              | Aplikasi pendonasian barang<br>berbasis web, modul: donatur                                                                      |
|----------------------------------------------|----------------------------------------------------------------------------------------------------|
| Deskripsi                                    | Perangkat lunak yang digunakan<br>untuk donatur memberikan<br>barang-barang yang bisa<br>didonasikan kepada yang<br>membutuhkan. |
| Fungsionalitas                               |                                                                                                    |
| Fungsionalitas ke<br>$\mathbf{1}$            | Login                                                                                                    |
| Fungsionalitas ke<br>$\overline{\mathbf{c}}$ | Daftar Akun                                                                                                    |
| Fungsionalitas ke<br>3                       | Lihat Donasi Saya                                                                                                    |
| Fungsionalitas ke<br>4                       | Lihat Campaign berdasarkan<br>kategori                                                                                           |
| Fungsionalitas ke<br>5                       | Lihat Detail Campaign                                                                                                    |
| Fungsionalitas ke<br>6                       | Memberikan Donasi                                                                                                    |

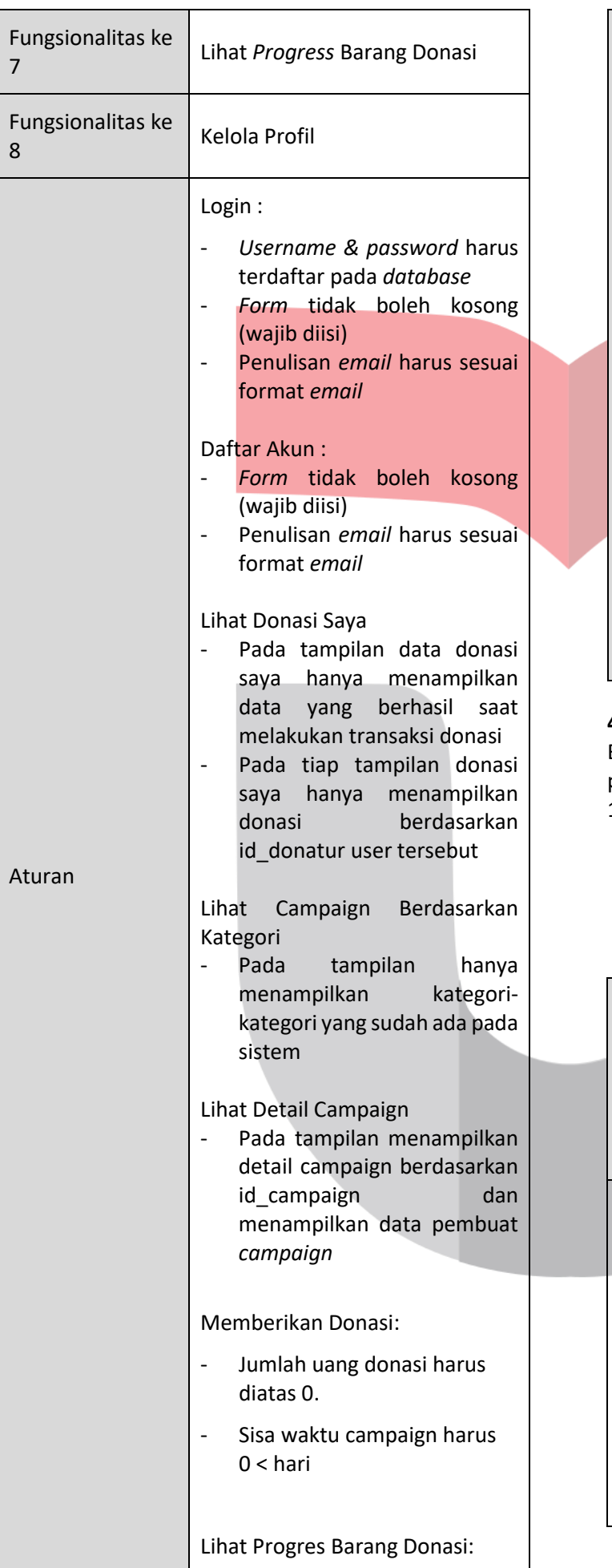

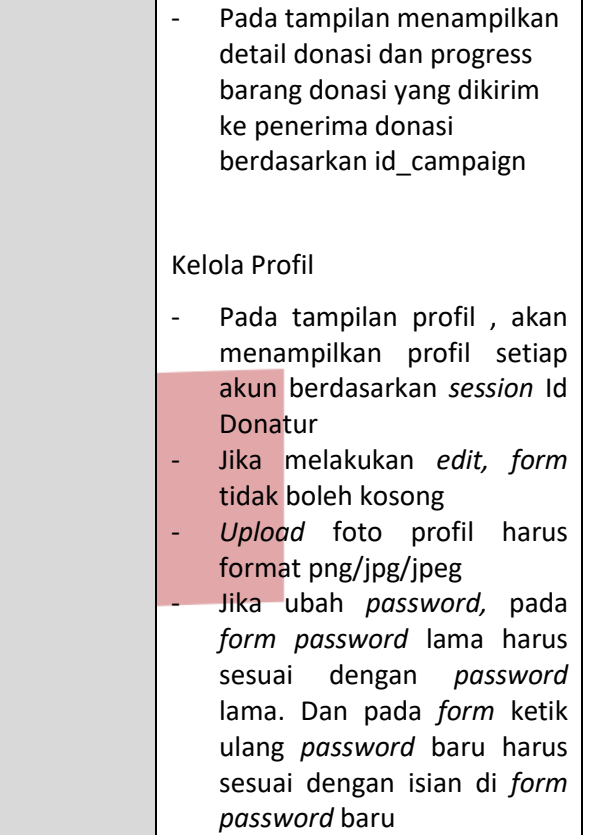

# **4.2.2 Hasil Pengujian**

Berikut ini adalah hasil pengujian dari aplikasi pendonasian barang yang terdapat pada Tabel 4-2.

1. Login

Pada table 4-2 merupakan tabel pengujian login yang dilakukan oleh semua *user* (pengelola dan donatur).

**Tabel 4 - 2 Pengujian Login**

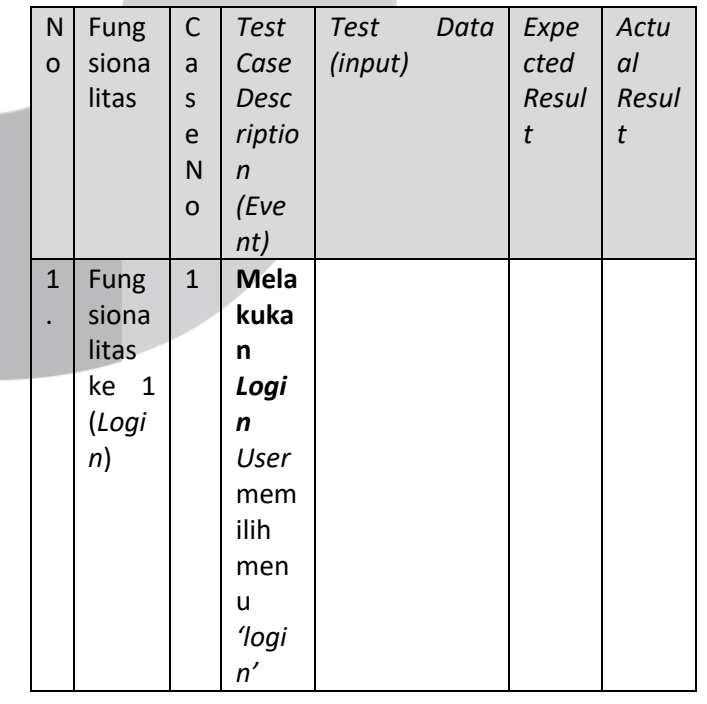

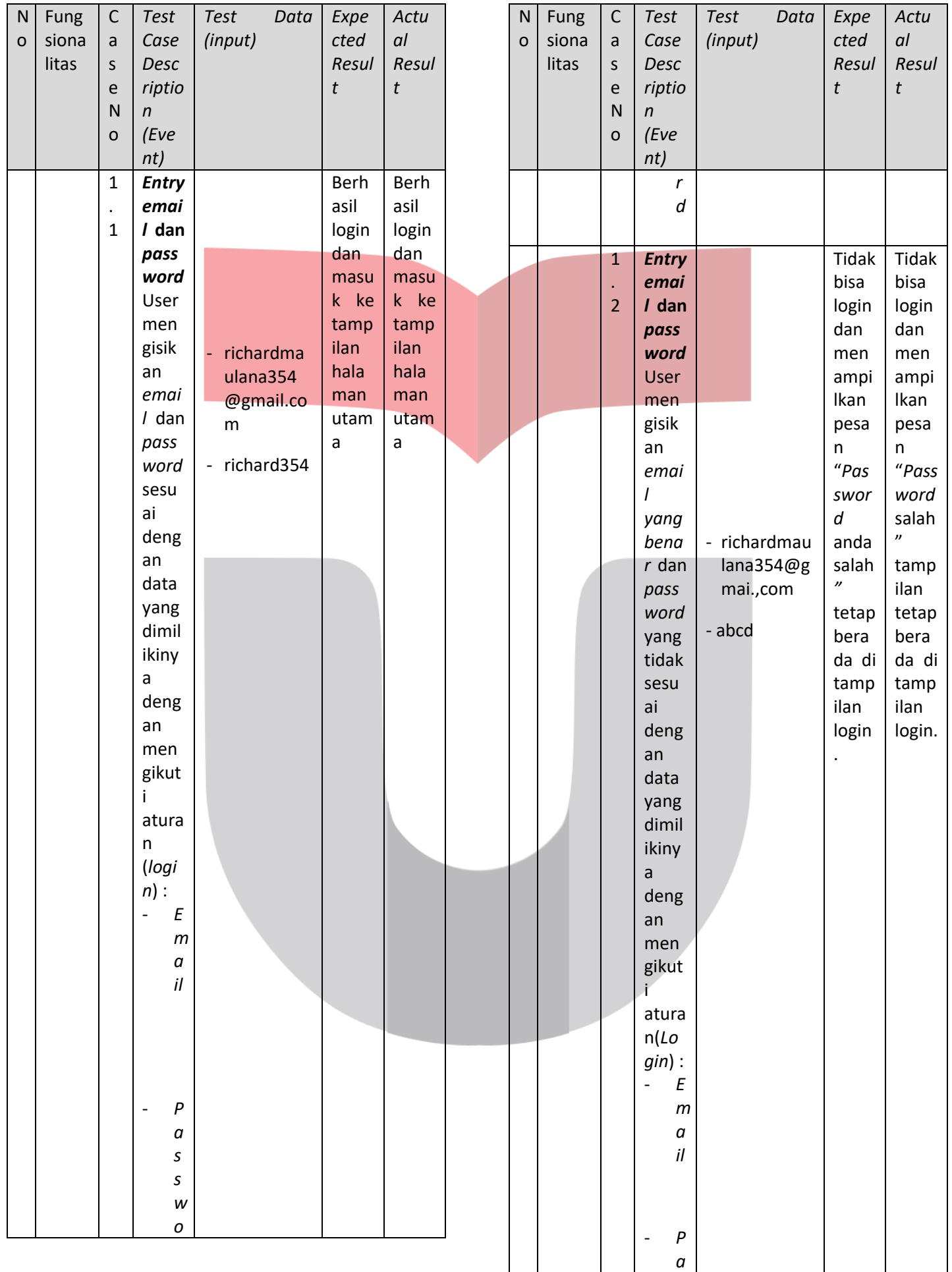

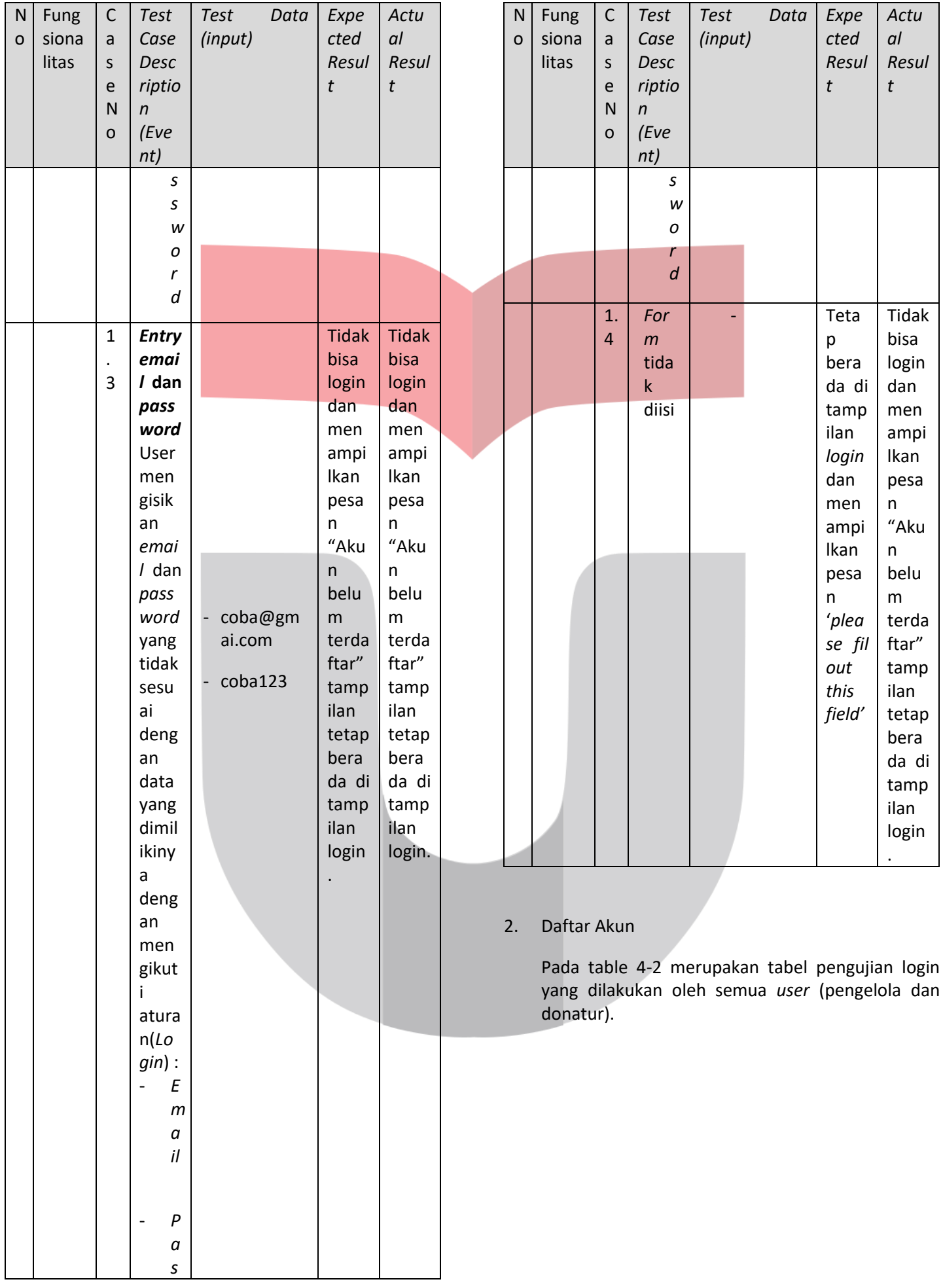

**Tabel 4 - 3**

|                             |                            |                            |                                               | Tabel 4 - 3<br>Pengujian Daftar Akun |                                        |                             | N<br>O | Fun<br>gsio | С<br>a                                 | <b>Test</b><br>Case                    | <b>Test</b> | Data<br>(input) | Exp<br>ecte                    | Actua                     |
|-----------------------------|----------------------------|----------------------------|-----------------------------------------------|--------------------------------------|----------------------------------------|-----------------------------|--------|-------------|----------------------------------------|----------------------------------------|-------------|-----------------|--------------------------------|---------------------------|
| $\mathsf{N}$<br>$\mathbf 0$ | Fun<br>gsio<br>nalit<br>as | $\mathsf C$<br>a<br>S<br>e | <b>Test</b><br>Case<br>Descripti<br><b>on</b> | Test<br>Data<br>(input)              | Exp<br>ecte<br>$\boldsymbol{d}$<br>Res | Actua<br>$\prime$<br>Result |        | nalit<br>as | S<br>e<br>$\mathsf{N}$<br>$\mathbf{o}$ | Descripti<br>on<br>(Event)             |             |                 | $\boldsymbol{d}$<br>Res<br>ult | Result                    |
|                             |                            | ${\sf N}$<br>o             | (Event)                                       |                                      | ult                                    |                             |        |             |                                        | Daft<br>$\overline{\phantom{a}}$<br>ar |             |                 |                                | aku<br>$n''$ .            |
| $\mathbf{1}$                | Fun                        | $\mathbf{1}$               | <b>Melaku</b>                                 |                                      |                                        |                             |        |             |                                        | seba                                   |             |                 |                                |                           |
|                             | gsio                       |                            | kan                                           |                                      |                                        |                             |        |             |                                        | gai<br>(Do                             |             |                 |                                |                           |
|                             | nalit<br>as                |                            | <b>Daftar</b><br>Akun                         |                                      |                                        |                             |        |             |                                        | natu                                   |             |                 |                                |                           |
|                             | ke 2                       |                            | donatur                                       |                                      |                                        |                             |        |             |                                        | r/Vo                                   |             |                 |                                |                           |
|                             | (Daf                       |                            | User<br>memilih                               |                                      |                                        |                             |        |             |                                        | ulen<br>teer                           |             |                 |                                |                           |
|                             | tar<br>Aku                 |                            | menu                                          |                                      |                                        |                             |        |             |                                        |                                        |             |                 |                                |                           |
|                             | n                          |                            | 'daftar'                                      |                                      |                                        |                             |        |             | $\mathbf{1}$                           | <b>Entry</b>                           |             |                 | Dafta                          | Daft                      |
|                             | Don<br>atur                | $\mathbf{1}$               | <b>Entry</b>                                  |                                      | Berha                                  | Ber                         |        |             | $\cdot$<br>$\overline{2}$              | data<br>donatur<br>User<br>mengisi     |             |                 | r<br>gagal<br>dan<br>mena      | ar<br>berh<br>asil<br>dan |
|                             |                            | $\cdot$                    | data                                          |                                      | sil                                    | hasil                       |        |             |                                        | kan data<br>tidak                      |             |                 | mpilk<br>an                    | men<br>amp                |
|                             |                            | $\mathbf{1}$               | donatur<br>User                               |                                      | daftar<br>dan                          | daft<br>ar                  |        |             |                                        | sesuai                                 |             |                 | pesan                          | ilka                      |
|                             |                            |                            | mengisi                                       |                                      | mena                                   | dan                         |        |             |                                        | dengan<br>inputan                      |             |                 | daftar<br>gagal                | n<br>noti                 |
|                             |                            |                            | kan data<br>sesuai                            |                                      | mpilk<br>an                            | men<br>amp                  |        |             |                                        | yang                                   |             | - Richard       | dan                            | f                         |
|                             |                            |                            | dengan                                        |                                      | pesan                                  | ilka                        |        |             |                                        | harus                                  |             | maulana         | tetap                          | "Sel                      |
|                             |                            |                            | inputan                                       |                                      | "Akun                                  | n                           |        |             |                                        | dilakuka<br>n                          |             | - Coba          | berad<br>di<br>a               | ama<br>t                  |
|                             |                            |                            | yang<br>harus                                 | - Richard                            | anda<br>berha                          | pes<br>an                   |        |             |                                        | dengan                                 |             |                 | tampi                          | And                       |
|                             |                            |                            | dilakuka                                      | maulana                              | sil di                                 | "Ak                         |        |             |                                        | mengiku                                | $-111$      |                 | lan<br>daftar                  | a                         |
|                             |                            |                            | n                                             | - Richardm                           | buat,                                  | un                          |        |             |                                        | ti aturan<br>(daftar                   |             | - donatur       | akun.                          | Don<br>atur               |
|                             |                            |                            | dengan<br>mengiku                             | aulana35<br>4@gmail.                 | cek<br>email                           | and<br>a                    |        |             |                                        | akun                                   |             |                 |                                |                           |
|                             |                            |                            | ti aturan                                     | com                                  | yang                                   | ber.                        |        |             |                                        | donatur)                               |             |                 |                                | aku<br>n                  |
|                             |                            |                            | (daftar<br>akun                               | - Richard3<br>54                     | di<br>daftar                           | hasil<br>di                 |        |             |                                        | Nam<br>$\overline{a}$                  |             |                 |                                | and                       |
|                             |                            |                            | donatur)                                      |                                      | kan                                    | buat                        |        |             |                                        | a                                      |             |                 |                                | a                         |
|                             |                            |                            | ÷                                             | - donatur                            | untuk                                  | , cek                       |        |             |                                        | Leng<br>kap                            |             |                 |                                | berh<br>asil              |
|                             |                            |                            | Nam<br>$\overline{\phantom{0}}$<br>a          |                                      | melak<br>ukan                          | ema<br>il                   |        |             |                                        |                                        |             |                 |                                | di                        |
|                             |                            |                            | Leng                                          |                                      | verifik                                | yan                         |        |             |                                        | Ema                                    |             |                 |                                | buat                      |
|                             |                            |                            | kap                                           |                                      | asi                                    | g di                        |        |             |                                        | iL                                     |             |                 |                                | , cek<br>ema              |
|                             |                            |                            | Ema<br>$\overline{a}$                         |                                      | akun"                                  | daft<br>arka                |        |             |                                        | Pass<br>$\overline{\phantom{a}}$       |             |                 |                                | il                        |
|                             |                            |                            | il                                            |                                      |                                        | n                           |        |             |                                        | wor                                    |             |                 |                                | and                       |
|                             |                            |                            |                                               |                                      |                                        | unt                         |        |             |                                        | d                                      |             |                 |                                | a<br>unt                  |
|                             |                            |                            | Pass<br>$\qquad \qquad \blacksquare$<br>wor   |                                      |                                        | uk<br>mel                   |        |             |                                        | Daft<br>$\overline{\phantom{a}}$       |             |                 |                                | uk                        |
|                             |                            |                            | d                                             |                                      |                                        | aku                         |        |             |                                        | ar                                     |             |                 |                                | mel                       |
|                             |                            |                            |                                               |                                      |                                        | kan                         |        |             |                                        | seba<br>gai                            |             |                 |                                | aku<br>kan                |
|                             |                            |                            |                                               |                                      |                                        | verif<br>ikasi              |        |             |                                        |                                        |             |                 |                                | verif                     |
|                             |                            |                            |                                               |                                      |                                        |                             |        |             |                                        |                                        |             |                 |                                |                           |

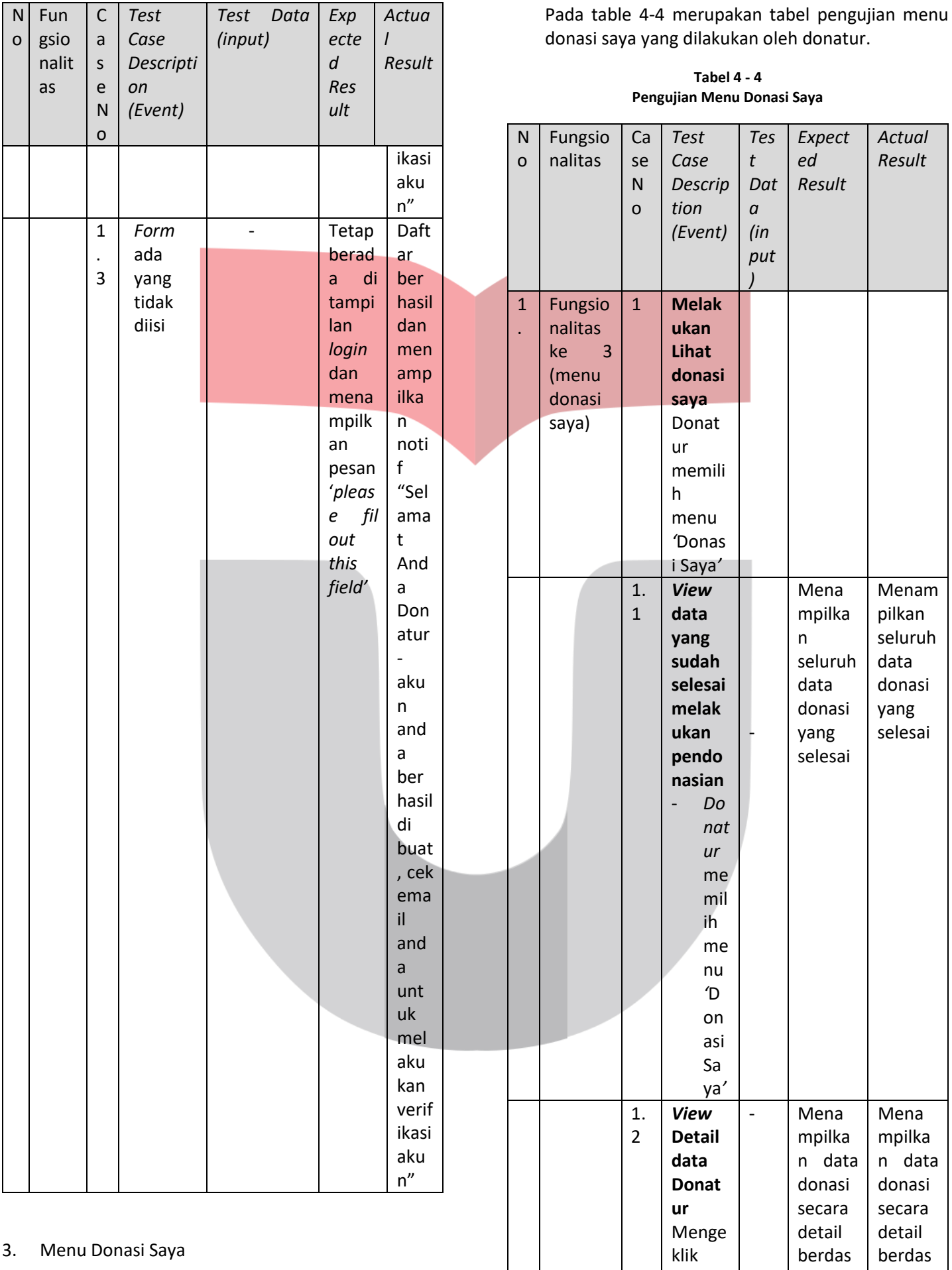

arkan

arkan

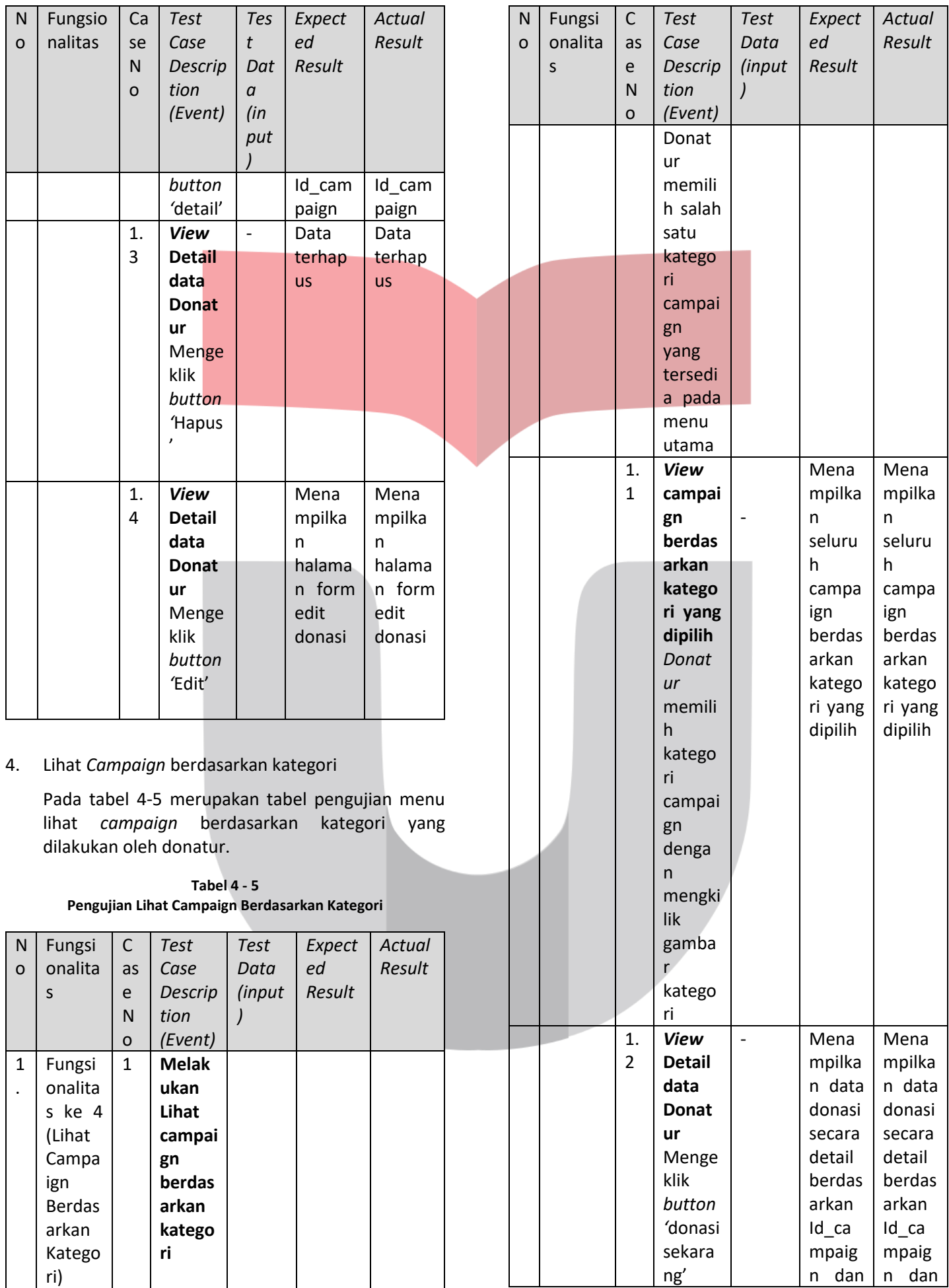

![](_page_36_Picture_803.jpeg)

![](_page_37_Picture_773.jpeg)

![](_page_38_Picture_739.jpeg)

**Tabel 4 - 8 Pengujian Lihat Progres Barang Donasi**

| N<br>$\circ$            | Fungsio<br>nalitas                            | Ca<br>se<br>N<br>$\mathbf{o}$ | Test<br>Case<br>Descri<br>ption<br>(Event                    | Tes<br>t<br>Dat<br>$\boldsymbol{a}$<br>(inp | Expecte<br>d Result                           | Actual<br>Result                                               |                                                                                                    |                                          | $\mathsf{N}$<br>$\mathbf{o}$          | Descri<br>ption<br>(Event<br>donas<br>i saya                    | a                              | Dat<br>(inp<br>ut)       |                                                                      |                                               |
|-------------------------|-----------------------------------------------|-------------------------------|--------------------------------------------------------------|---------------------------------------------|-----------------------------------------------|----------------------------------------------------------------|----------------------------------------------------------------------------------------------------|------------------------------------------|---------------------------------------|-----------------------------------------------------------------|--------------------------------|--------------------------|----------------------------------------------------------------------|-----------------------------------------------|
| $\mathbf{1}$<br>$\cdot$ | Fungsio<br>nalitas<br>$\overline{7}$<br>ke    | $\mathbf{1}$                  | <b>Melak</b><br>ukan<br>Lihat                                | ut)                                         |                                               |                                                                | 8.                                                                                                    | Kelola Profil                            |                                       |                                                                 |                                |                          |                                                                      |                                               |
|                         | (Lihat<br>Progres<br><b>Barang</b><br>Donasi) |                               | Progr<br>es<br><b>Baran</b><br>g                             |                                             |                                               |                                                                | Pada tabel 4-9 merupakan tabel pengujian kelola<br>profil yang dilakukan oleh donatur.<br><b>Tabel 4 - 9</b><br>Pengujian Kelola Profile |                                          |                                       |                                                                 |                                |                          |                                                                      |                                               |
|                         |                                               |                               | <b>Donas</b><br>i<br>Donat<br>ur<br>memil<br>ih              |                                             |                                               |                                                                | N<br>$\circ$                                                                                                    | Fungs<br>ionalit<br>as                   | $\mathsf{C}$<br>a<br>S<br>e<br>N<br>o | <b>Test</b><br>Case<br>Descri<br>ption<br>(Event                | <b>Test</b><br>Data<br>(input) |                          | Expec<br>ted<br>Resul<br>t                                           | Actual<br>Result                              |
|                         |                                               |                               | salah<br>satu<br>histori<br>denga                            |                                             |                                               |                                                                | 1<br>$\cdot$                                                                                                    | Fungs<br>ionalit<br>as ke<br>8<br>(Kelol | $\mathbf{1}$                          | <b>Melak</b><br>ukan<br><b>Kelola</b><br><b>Profil</b><br>donat |                                |                          |                                                                      |                                               |
|                         |                                               |                               | n<br>meng<br>eklik<br>detail<br>pada<br>menu                 |                                             |                                               |                                                                |                                                                                                    | a<br>Profil)                             |                                       | ur<br>memil<br>ih<br>menu<br>'profil                            |                                |                          |                                                                      |                                               |
|                         |                                               | 1.                            | 'Dona<br>si<br>Saya'<br><b>View</b>                          |                                             | Menam                                         | Hanya                                                          |                                                                                                    |                                          | 1.<br>1                               | <b>View</b><br>profil<br>D<br>on                                |                                | $\overline{\phantom{a}}$ | Mena<br>mpilka<br>n data<br>akun                                     | Mena<br>mpilk<br>an<br>data                   |
|                         |                                               | $\mathbf{1}$                  | Progr<br>es<br><b>Baran</b>                                  |                                             | pilkan<br>data<br>pendon<br>asian             | menam<br>pilkan<br>data<br>pendon                              |                                                                                                    |                                          |                                       | at<br>ur<br>${\sf m}$<br>$\mathsf e$                            |                                |                          | profil<br>berdas<br>arkan<br>session                                 | akun<br>profil<br>berda<br>sarka              |
|                         |                                               |                               | g<br><b>Donas</b><br>i<br>Donat<br>ur<br>meng                |                                             | secara<br>detail<br>berdas<br>arkan<br>id_don | asian<br>secara<br>detail<br>berdas<br>arkan                   |                                                                                                    |                                          |                                       | mi<br>lih<br>m<br>en<br>u                                       |                                |                          | id<br>donatu<br>r                                                    | n<br>sessio<br>id<br>n<br>donat<br>ur         |
|                         |                                               |                               | eklik<br>butto<br>n                                          |                                             | asi dan<br>menam<br>pilkan                    | id_don<br>asi dan<br>tidak                                     |                                                                                                    |                                          |                                       | $^\prime \text{p}$<br>ro<br>fil'                                |                                |                          |                                                                      |                                               |
|                         |                                               |                               | 'detail<br>pada<br>salah<br>satu<br>histor<br>y pada<br>menu |                                             | progres<br>S<br>barang<br>donasi              | menam<br>pilkan<br>progres<br>$\mathsf{s}$<br>barang<br>donasi |                                                                                                    |                                          | 1.<br>$\overline{2}$                  | Edit<br><b>Profil</b><br>Isi<br>fo<br>$\pmb{r}$<br>$\,m$<br>ya  | $\text{-}\mathsf{M}$           | Richard<br>Maulana       | Edit<br><b>Berhas</b><br>dan<br>il.<br>foto<br>profil<br>beruba<br>h | Edit<br>Berha<br>sil<br>dan<br>foto<br>profil |

*Test Case* 

*Tes t* 

*Expecte d Result* *Actual Result*

Ca se

N o Fungsio nalitas

![](_page_40_Picture_578.jpeg)

![](_page_41_Picture_295.jpeg)

### **4.2.3 Kesimpulan Pengujian**

Dari hasil pengujian yang tertera pada tabel pengujian dapat disimpulkan bahwa dalam pengujian aplikasi ini, masih ada beberapa hasil pengujian yang tidak sesuai dengan keluaran yang diharapkan sehingga perlu adanya perbaikan kembali. Tetapi disamping itu, sudah banyak hasil pengujian yang berhasil dan sesuai dengan tujuan yang diharapkan.

### *4.3* **Pengujian** *User Acceptance Test*

Pengujian *User Acceptance Test* ini dilakukan oleh donatur yang ingin memberikan donasinya secara langsung dengan memberi penilaian terhadap sistem pemesanan melalui kuisioner yang disediakan. Jumlah responden donatur adalah 5 orang untuk menjawab 8 pertanyaan.

Kategori penilaian yang digunakan untuk kuesioner antara lain:

- 1. Setuju (S)
- 2. Sangat Dengan Catatan (SDC)
- 3. Tolak/Ditolak (T)

Pertanyaan kuisioner karyawan adalah sebagai berikut:

**Tabel 4 - 10 Daftar Pertanyaan Kuesioner**

| <b>No</b>    | Pertanyaan                                                                                                    | $\mathsf{S}$ | <b>SDC</b> | T |
|--------------|----------------------------------------------------------------------------------------------------|--------------|------------|---|
| $\mathbf{1}$ | Sistem informasi pendonasian<br>dapat dioperasikan dengan<br>mudah dan efektif.                                                                          |              |            |   |
| 2            | Sistem informasi pendonasian<br>memudahkan para donatur dalam<br>hal melakukan pendonasian<br>barang.                                                    |              |            |   |
| 3            | Aplikasi Pendonasian<br><b>Barang</b><br>Online dapat<br>membantu<br>memenuhi<br>kebutuhan<br>menampilkan kampanye yang<br>ingin dicari untuk berdonasi. |              |            |   |
| 4            | Proses input data donasi pada<br>Aplikasi Pendonasian Barang<br>Online sudah berjalan dengan<br>baik.                                                    |              |            |   |
| 5            | Proses pendonasian pada Aplikasi<br>Pendonasian Barang Online sudah<br>benar                                                                             |              |            |   |
| 6            | Tujuan dan detail dibuat<br>kampanye pada Aplikasi<br>Pendonasian Barang Online sudah<br>jelas.                                                          |              |            |   |
| 7            | Pengelompokan Kampanye<br>berdasarkan Kategori sudah benar                                                                                               |              |            |   |

![](_page_42_Picture_504.jpeg)

Setelah kuisioner diatas diberikan kepada peserta, kemudian data kuesioner tersebut diolah untuk mendapatkan hasil penilaian *user acceptance test*. Untuk data *pengujian user acceptance test* dapat dilihat di lampiran 8-15. Adapun hasil penilaian *user acceptance test* tersebut yaitu:

> **Tabel 4 - 11 Rekapitulasi Respon Pada User Acceptance Test**

![](_page_42_Picture_505.jpeg)

Dari hasil *user acceptance test* diperoleh data sebagai berikut :

- 1. Pengguna sistem yang telah memilih Setuju (S) mendapat nilai 74,3% (107/144\*100%)
- 2. Pengguna sistem yang telah memilih Setuju Dengan Catatan (SDC) mendapat nilai 23,6% (34/144\*100%)
- 3. Pengguna sistem yang telah memilih Tolak (T) mendapat nilai 2,1%.

# **4.3.1 Kesimpulan Pengujian**

Berdarkan data poin 1 dan 2 user yang menyatakan setuju ada 97,9%. Dengan demikian aplikasi dinyatakan diterima oleh user.

#### **5.1 Kesimpulan**

Pada bab ini Berdasarkan rumusan masalah dari pembangunan Aplikasi Pendonasian Barang, Modul : Donatur. Maka aplikasi web ini dapat ditarik kesimpulan sebagai berikut :

- 1. Dengan adanya aplikasi pendonasian berbasis web ini, dapat memfasilitasi donatur dalam memberikan donasi kepada yang membutuhkan dengan kampanye yang memiliki kategori jenis bantuan tertentu pada website.
- 2. Dengan adanya salah satu fasilitas menu aplikasi yaitu lihat progress barang donasi, donatur dapat mengawasi barang yang sudah didonasikan kepada para penerima donasi.
- 3. Dengan adanya salah satu fasiltas menu aplikasi yaitu 'donasi saya' donatur dapat melihat detail donasi yang telah didonasikan dan melihat laporan penerimaan barang donasi.

#### **5.2 Saran**

Adapun saran yang dapat dipertimbangan untuk pengembangan pembangunan Aplikasi Pendonasian Barang, modul : Pengelola" di masa mendatang. Yaitu sebagai berikut :

- 1. Aplikasi ini dapat dibangun ke dalam *platform mobile.* Dengan *platform mobile* aplikasi ini akan lebih mudah digunakan, mudah di jalankan dimana saja, dan kapan saja.
- 2. Dapat ditambahakan fitur pendonasian dalam bentuk barang yang nantinya memudahkan pengelola agar tidak membelanjakan uang donasi untuk penerima donasi.

#### **PUSTAKA**

- [1] Charities Aid Foundation, "https://www.cafDaring.org/," Oktober 2018. [Daring]. Tersedia: https://www.cafDaring.org/docs/defaultsource/about-uspublications/caf\_wgi2018\_report\_webnopw\_2379 a\_261018.pdf. [Diakses 28 Maret 2019].
- [2] Yuli Adam Prasetyo, ST. ,. Nia Ambasari S. Si. , Afghan Amar Pradipta. 1, *PENGEMBANGAN WEB E-COMMERCE BOJANA SARI MENGGUNAKAN METODE PROTOTYPE,* vol. 2, hal. 1042, 2015.
- [3] Sutarman, Membangun Aplikasi Web dengan PHP & MySQL Edisi 2, Jakarta: Graha Ilmu, 2007.
- [4] Alifanuur Al Azhar, "Pengertian dan Manfaat Donasi," 23 Februari 2016.
- [5] Object Management Group Inc., "Object Management Group Business Process Model and Notation," [Daring]. Tersedia: http://www.bpmn.org/. [Diakses 18 September 2019].
- [6] Annisa Paramitha F., S.Kom., M.Kom., "https://repository.unikom.ac.id/," [Daring]. Tersedia: https://repository.unikom.ac.id/47567/1/5.%20CL ASS%20DIAGRAM.pdf. [Diakses 2019 Maret 26].
- [7] M. FIKRI SETIADI, "Kupas Tuntas Konsep Model Data Entity Relationship Diagram atau ERD," 09 Desember 2017. [Daring]. Tersedia: http://mfikri.com/artikel/kupas-tuntas-konsepmodel-data-entity-relationship-diagram-atauerd.html. [Diakses 25 Maret 2019].
- [8] Nachiappan, Pradhan Pattanayak, Sanjevv Verma, Vignesh Kalyanaraman, Michael Crosby, BlockChain Technology, California: Sutardja Center for Entrepreneurship & Technology Technical Report, 2015.
- [9] Foster R., CodeIgniter Web Application Blueprints, Birmingham: Publishing Ltd, 2015.
- [1 Wardani Muhamad, S.T., Suryatiningsih, S.T.,
- 0] Coursware Politeknik Telkom mata kuliah "Web Programming", Bandung: Penerbit Politeknik Telkom, 2009.
- [1 F. Fadul, Tutorial Bootstrap Belajar Bootstrap
- 1] Untuk Pemula., Net Jurnal Informatika., 2018.
- [1 Sinarmata J., aplikasi mobile commerce
- 2] menggunakan php dan Mysql, yogyakarta: Andi, 2006.
- [1 Cushman P.K., Mata-Toledo R.A., Dasar-dasar
- 3] Database Relasional, Jakarta: Erlangga, 2007.
- [1 Ayuliana, "Testing dan Implementasi.," 2009.
- 4] [Daring]. Tersedia: http://www.gunadarma.ac.id. [Diakses 30 Maret 2019].
- [1 Adi Nugroho, Rekayasa Perangkat Lunak
- 5] Menggunakan UML dan Java, Yogyakarta: Andi, 2009.
- [1 MADCOMS, Menguasai XHTML, CSS, PHP dan
- 6] MySql melalui dreamwaever., Yogyakarta: Andi, 2009.
- [1 literasinusantara, "Literasinusantara.com,"
- 7] [Daring]. Tersedia: https://literasinusantara.com/1529-2/. [Diakses 26 Maret 2019].
- [1 Ridmadhani, Raden Shafira Annisa, Muhammad
- 8] Barja Sanjaya, and Reza Budiawan. "Aplikasi Pengelolaan Stok Vaksin Pada Kantor Kesehatan Pelabuhan Kelas Ii Bandung." eProceedings of Applied Science 5.2 (2019).
- [19] Dewantry, Zenita Wahyu, Sari Dewi Budiwati, and Muhammad Barja Sanjaya. "Aplikasi Pengelolaan Dana Donasi Untuk Penderita Kanker (studi Kasus: Yayasan Kanker Indonesia)." eProceedings of Applied Science 1.3 (2015).